## **Introduction of flood evacuation route search using QGIS, PostGIS, GRASS and pgRouting**

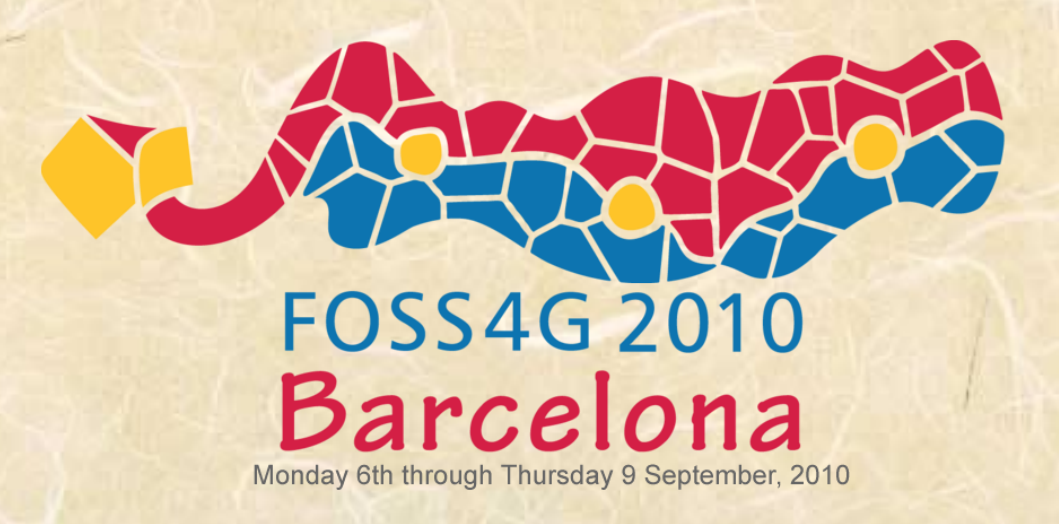

Yoichi Kayama

## Self-introduction

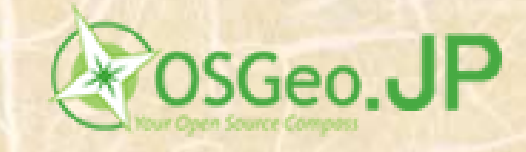

- A member of OSGeo.JP
- A member of GISA Japan(also a member of FOSS4G SIG) GISA 地理情報システム学会
- Coordinator of QGIS Japanese GUI translators
- Working as GIS programmer and researcher at Aero Asahi Corporation

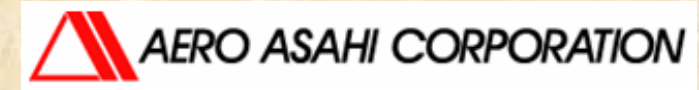

## Flood area simulation map

• In Japan, since 2001 , MLIT( The Ministry of Land, Infrastructure, Transport and Tourism ) and prefectural governments made maps of flood area simulation about major rivers.

#### Flood area simulation map

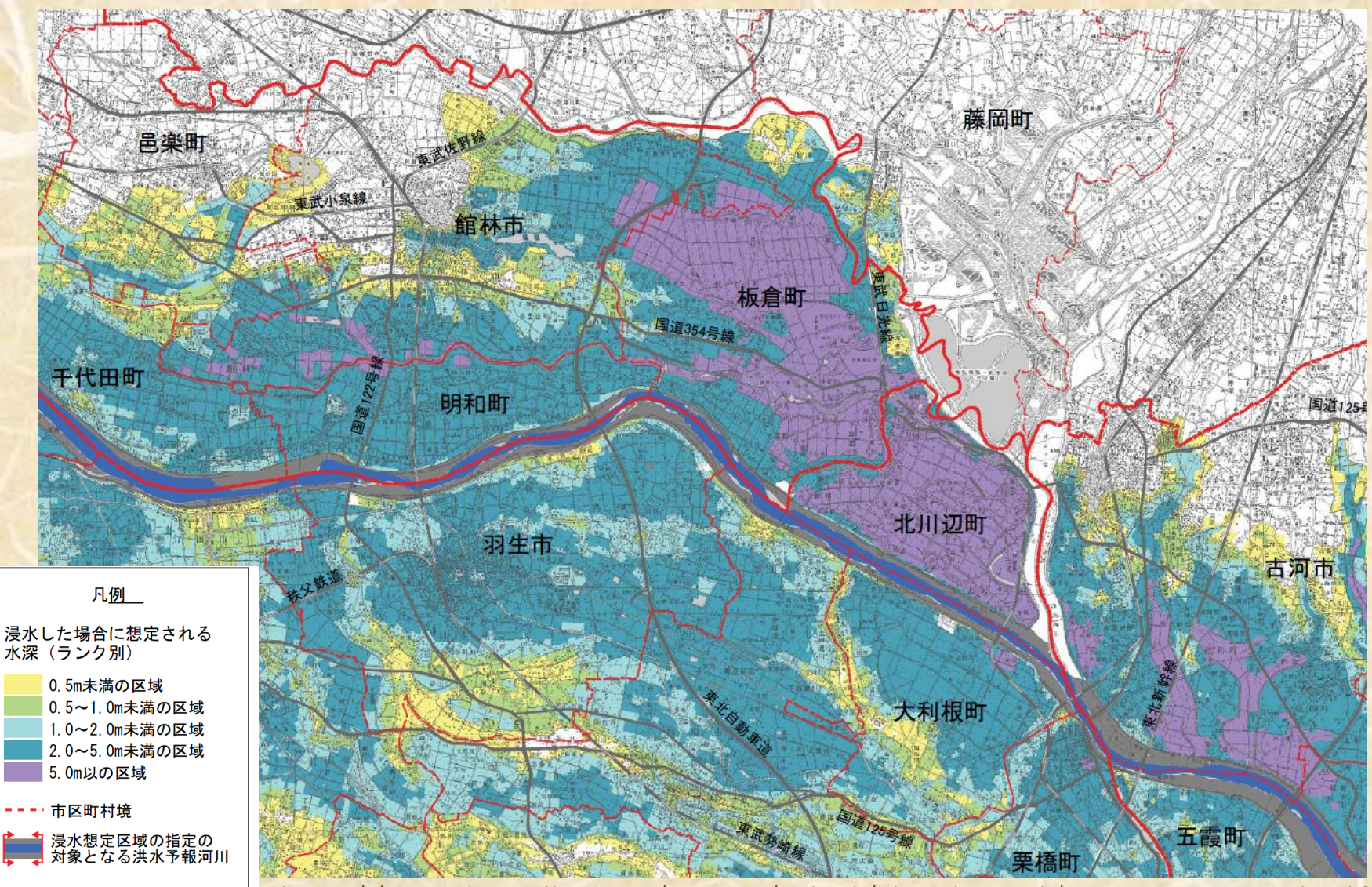

http://www.ktr.mlit.go.jp/tonejo/saigai/sinsuisoutei/tonegawa\_zentai.pdf

#### Hazard map (made by local government )

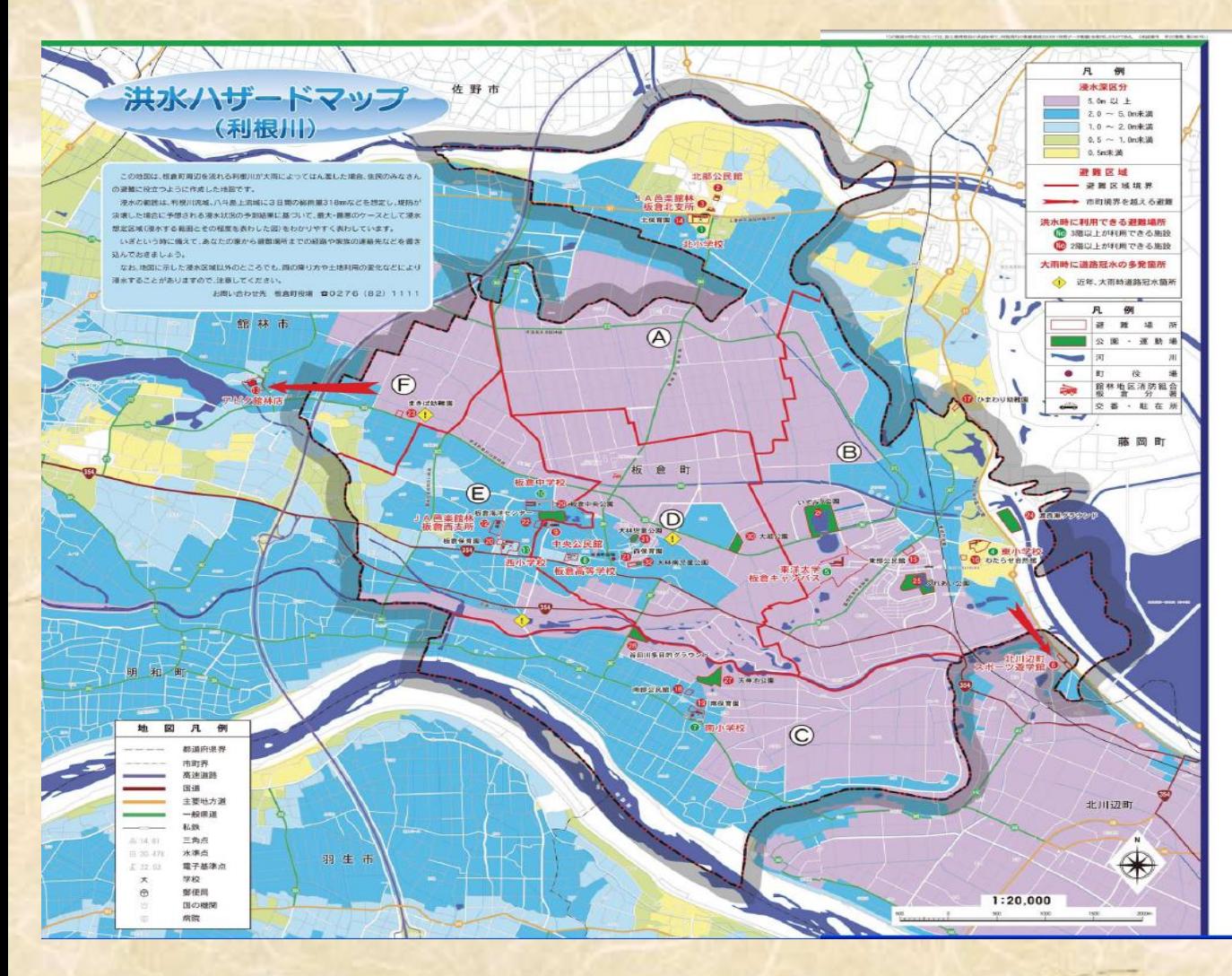

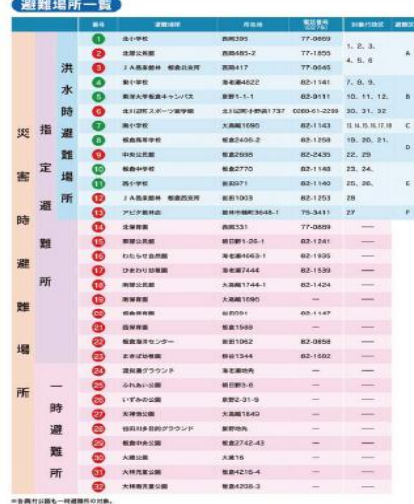

#### 「板倉町の医療機関」

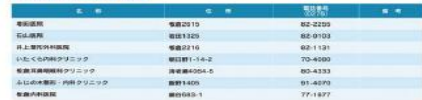

#### 板倉町の防災関係機関

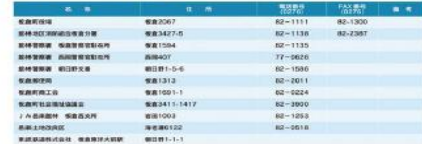

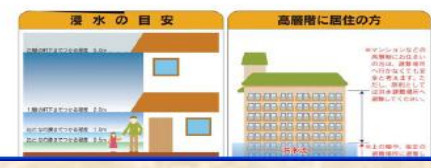

http://www.town.itakura.gunma.jp/kurashi/kinkyuu/hazard.html

#### **Water depth calculated unit**

#### **making flood area simulation maps**

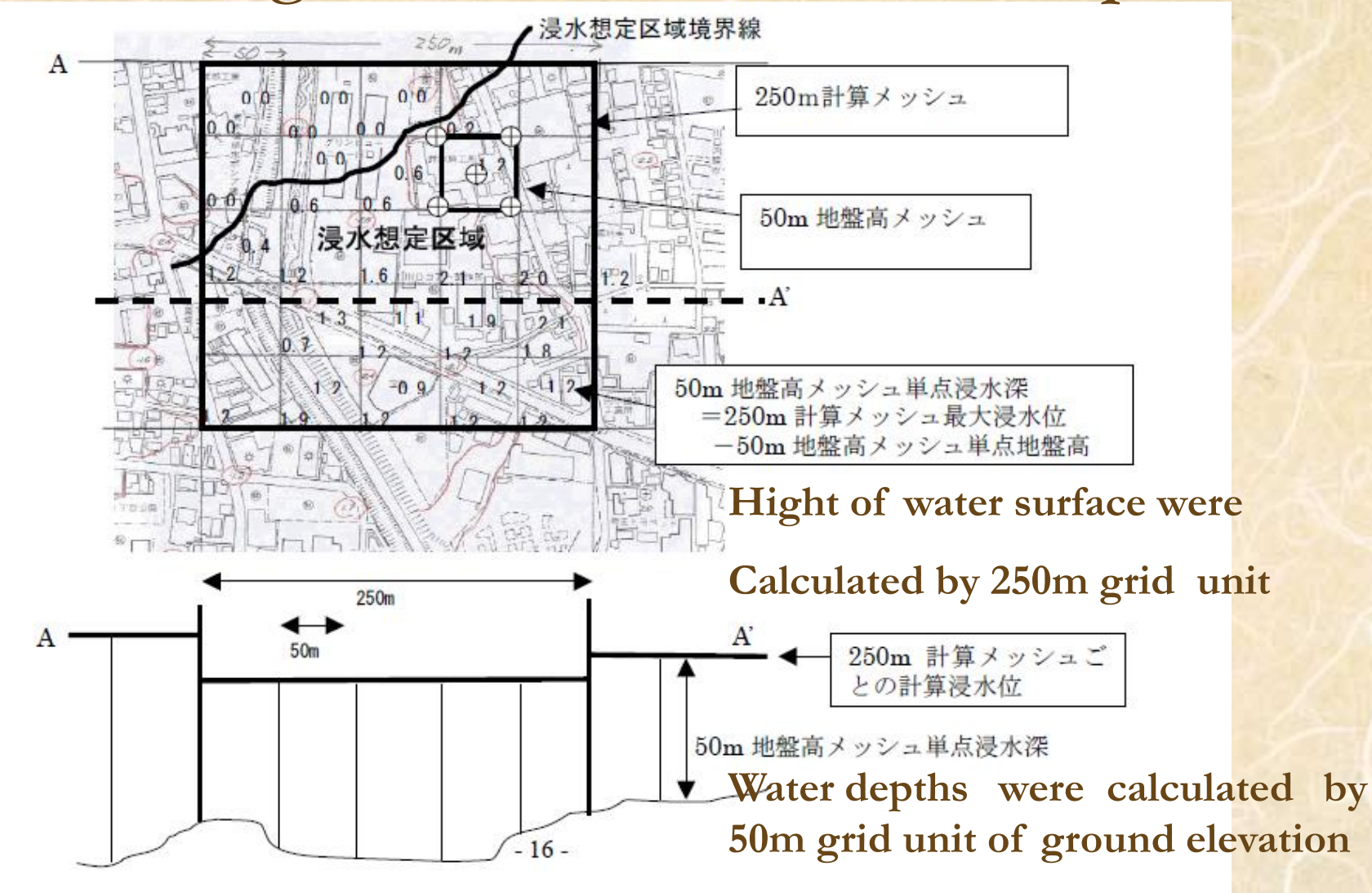

http://www.mlit.go.jp/river/shishin\_guideline/bousai/press/200507\_12/050705/050705\_manual.pdf

50m grid overlay

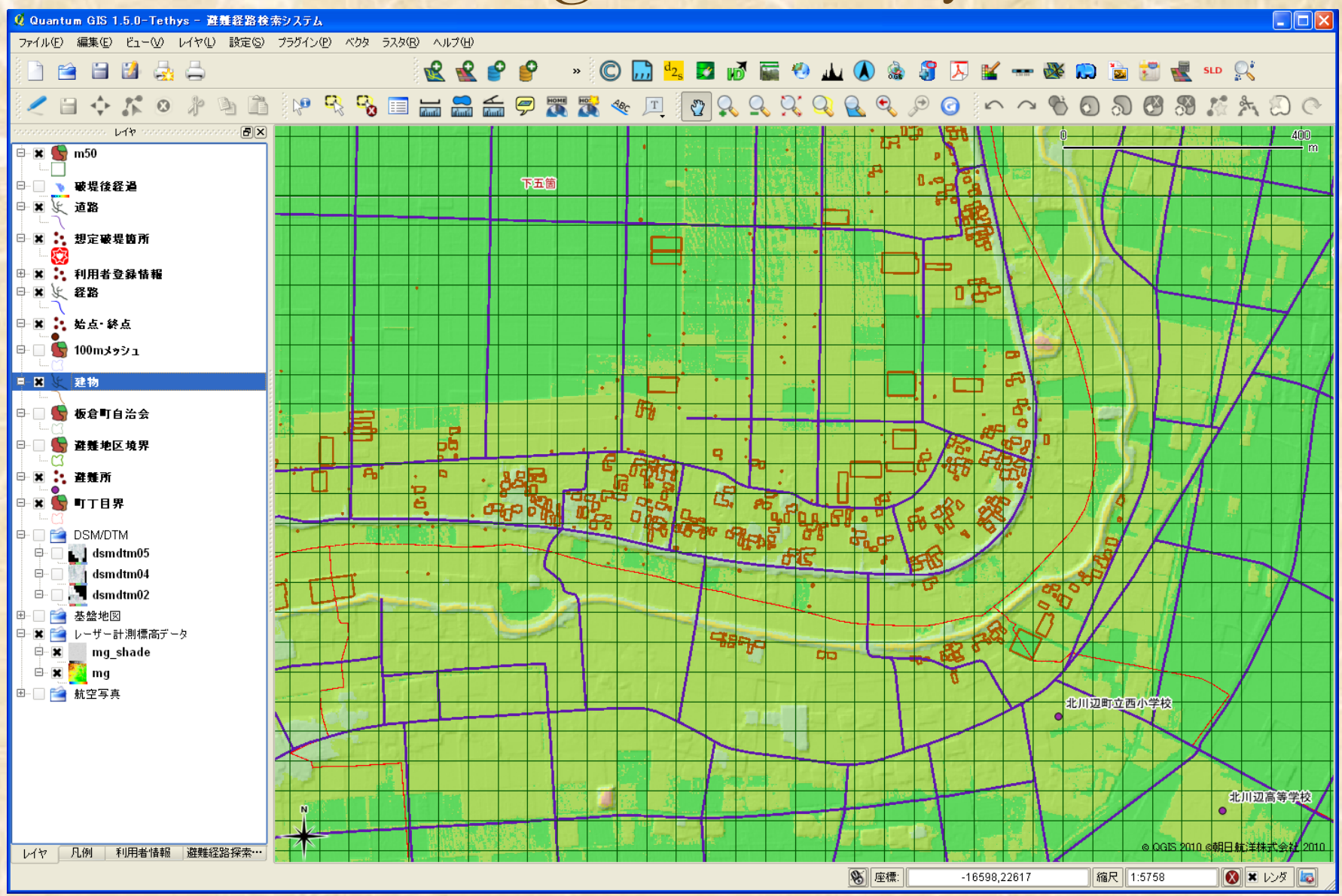

2m grid overlay

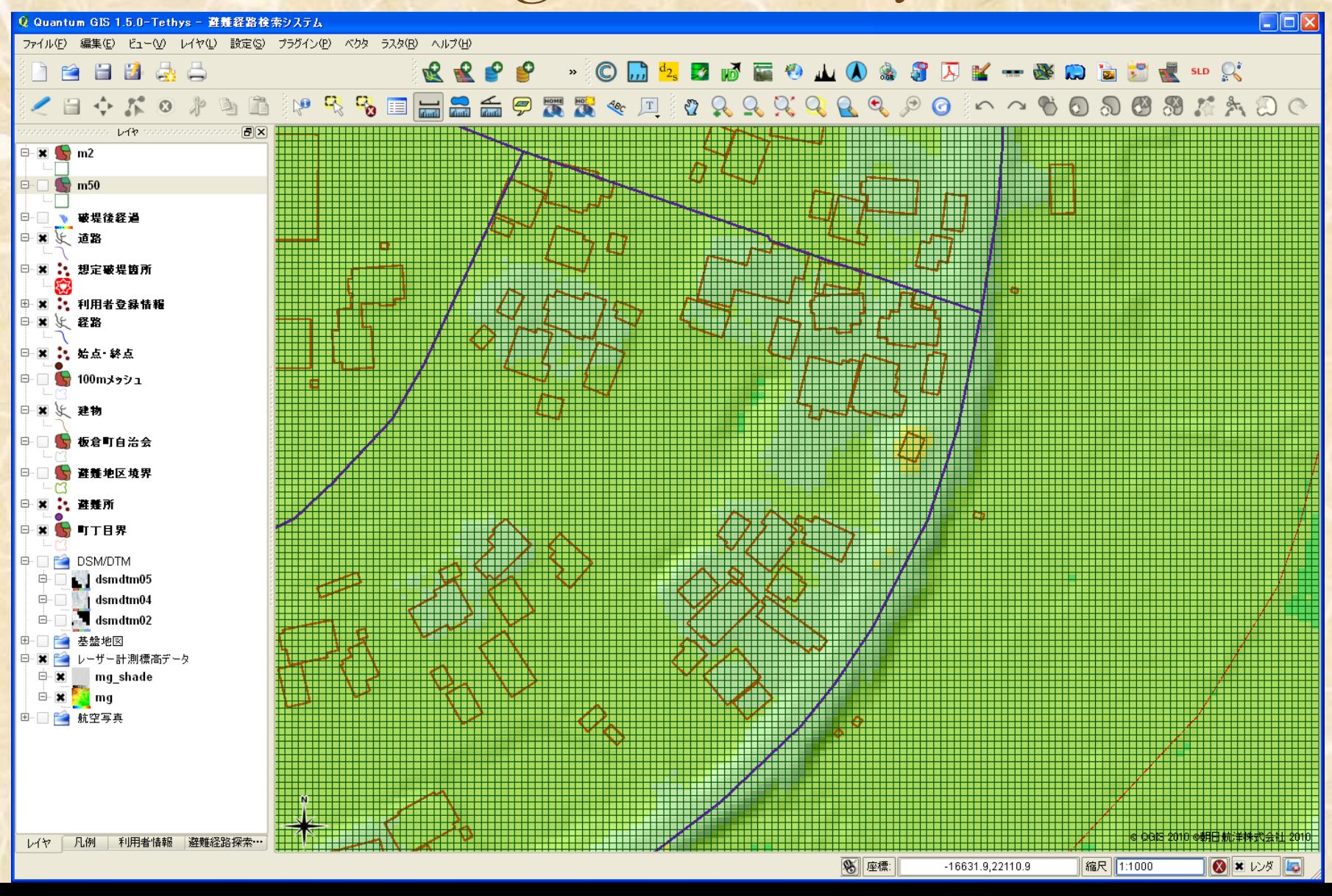

50m grid overlay

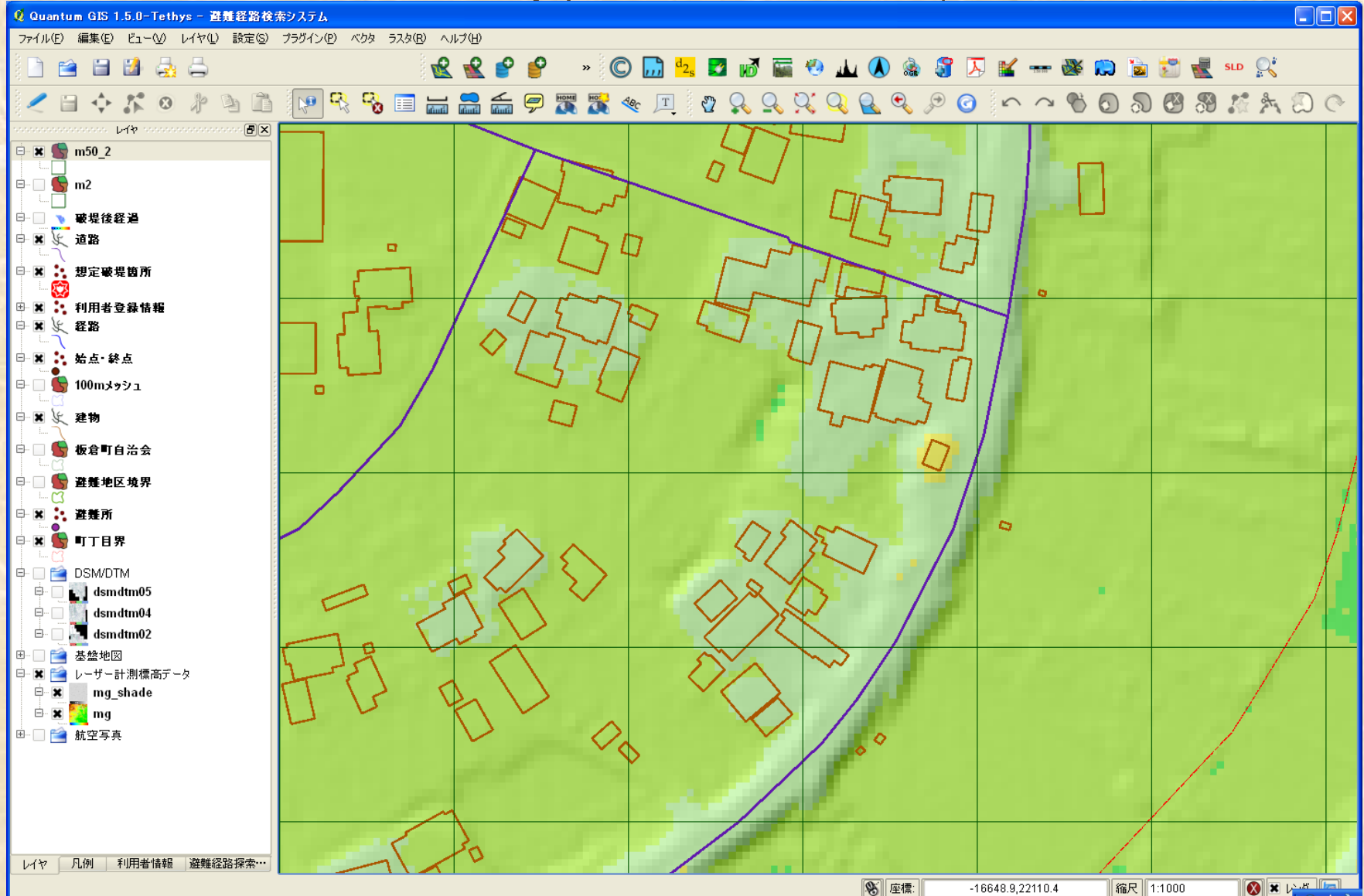

## Compare 2m grid and 50m grid

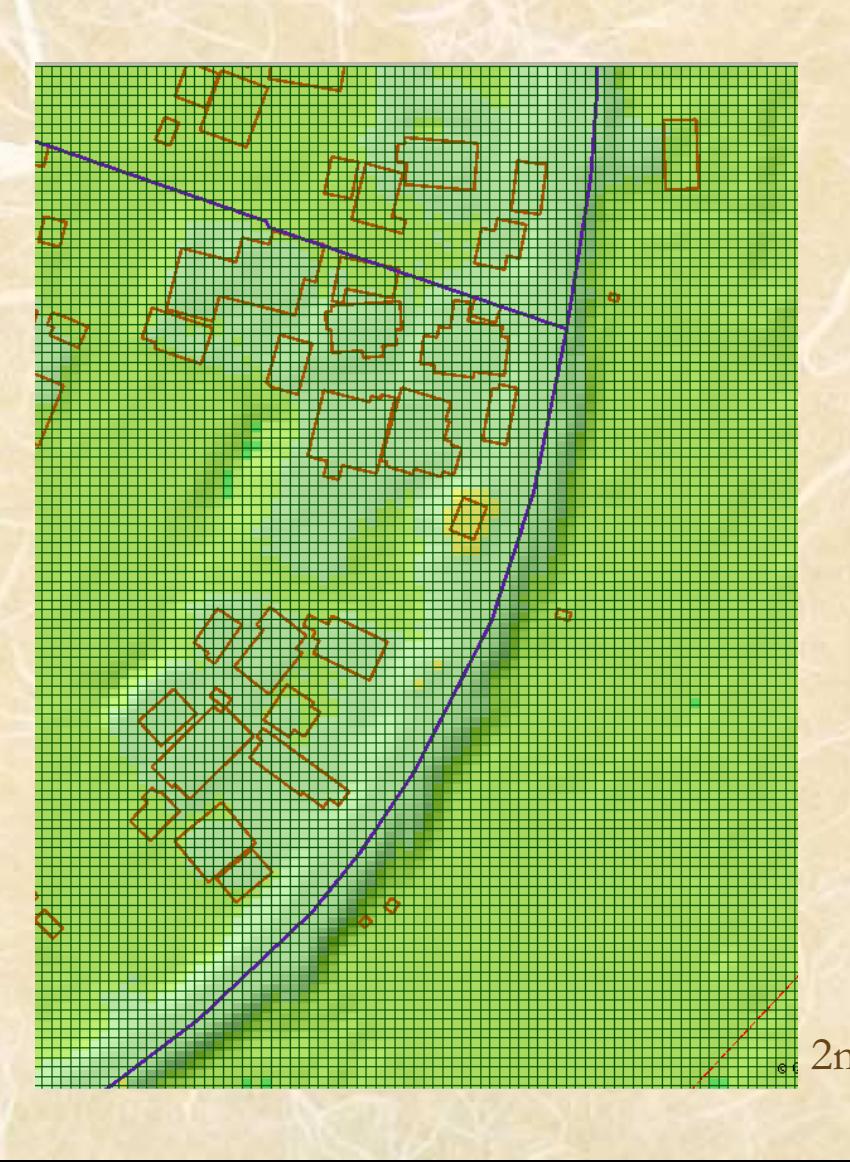

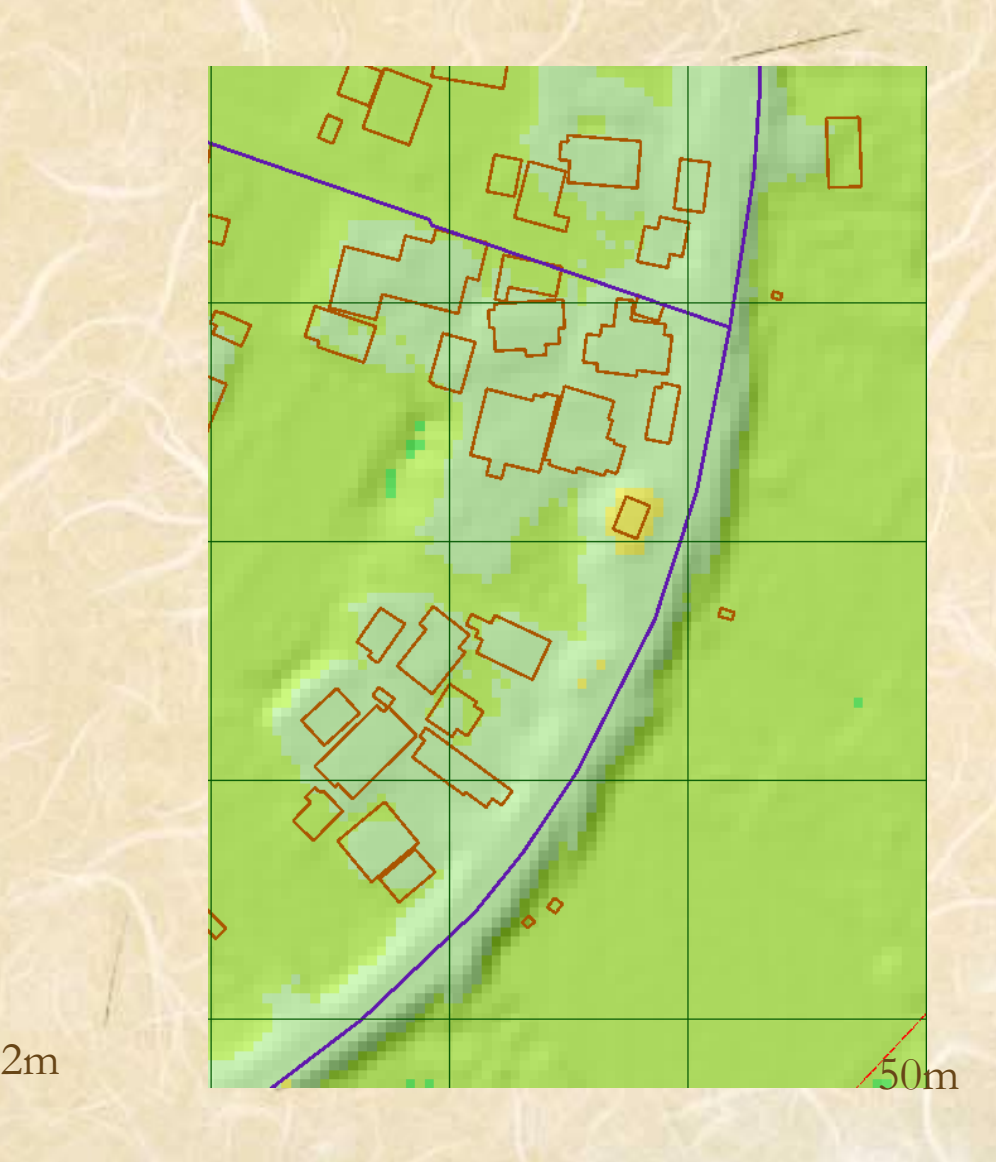

## using 2m grid ,we could find that such a road on bank is submerged or not

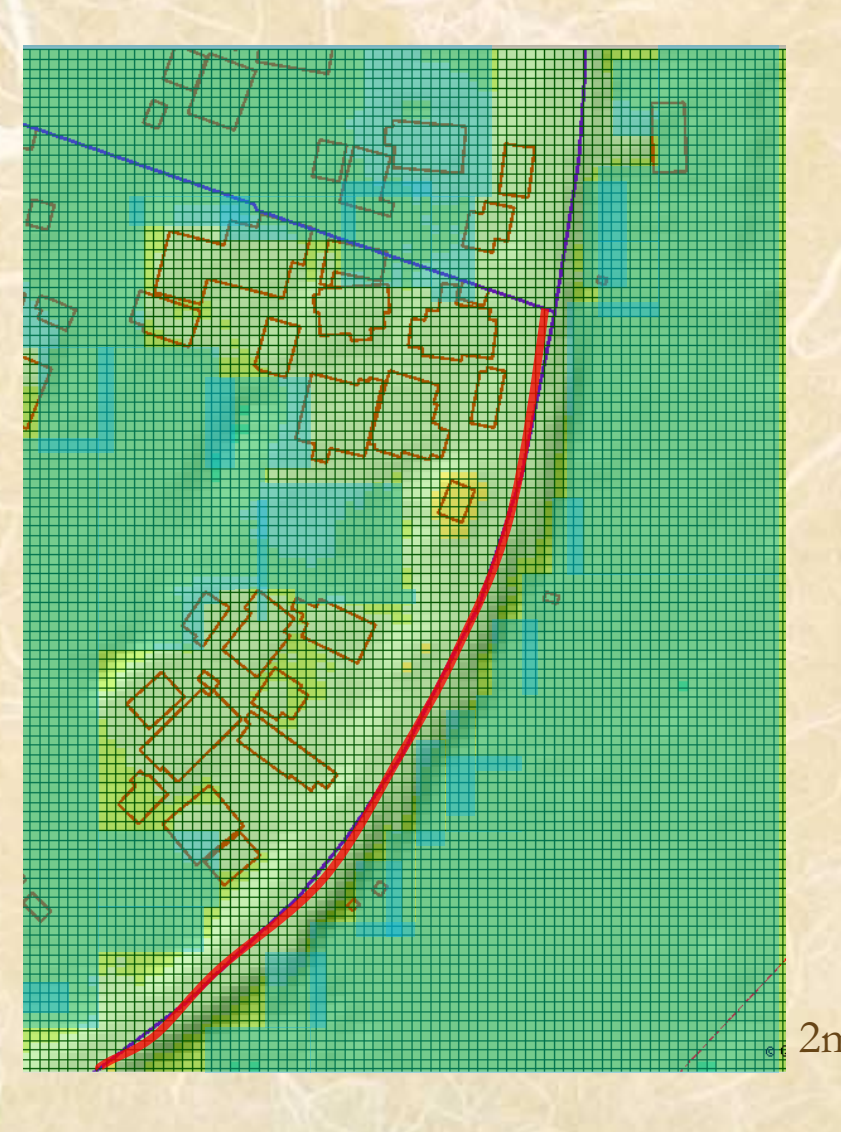

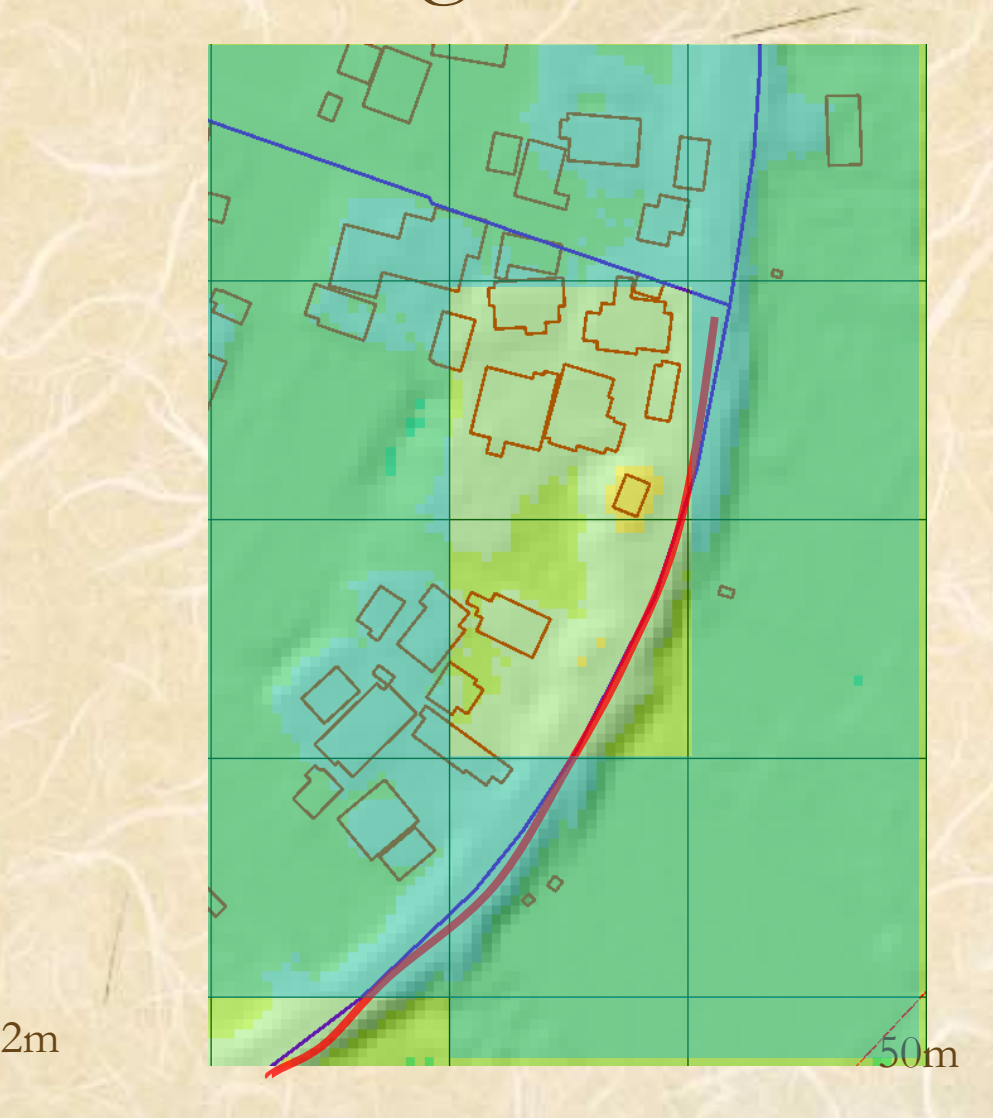

# Using fine grid is better

How can we get such a fine grid elevation data ?

#### **ALMAPS** We can get fine grid elevation data using LiDAR system

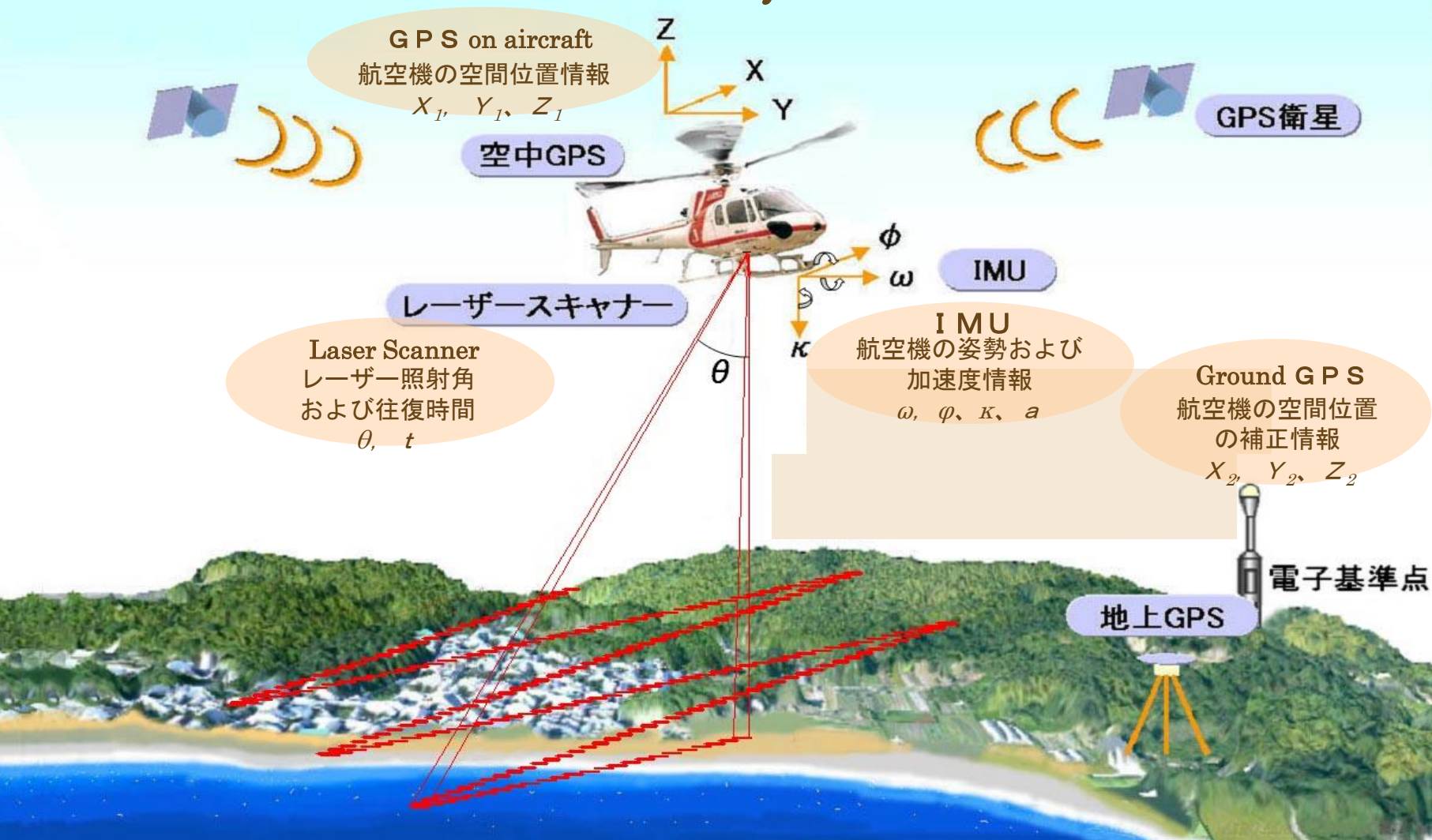

LiDAR System

#### **ALMAPS(Asahi Laser MAPping System/Aerial Lidar Mapping)**

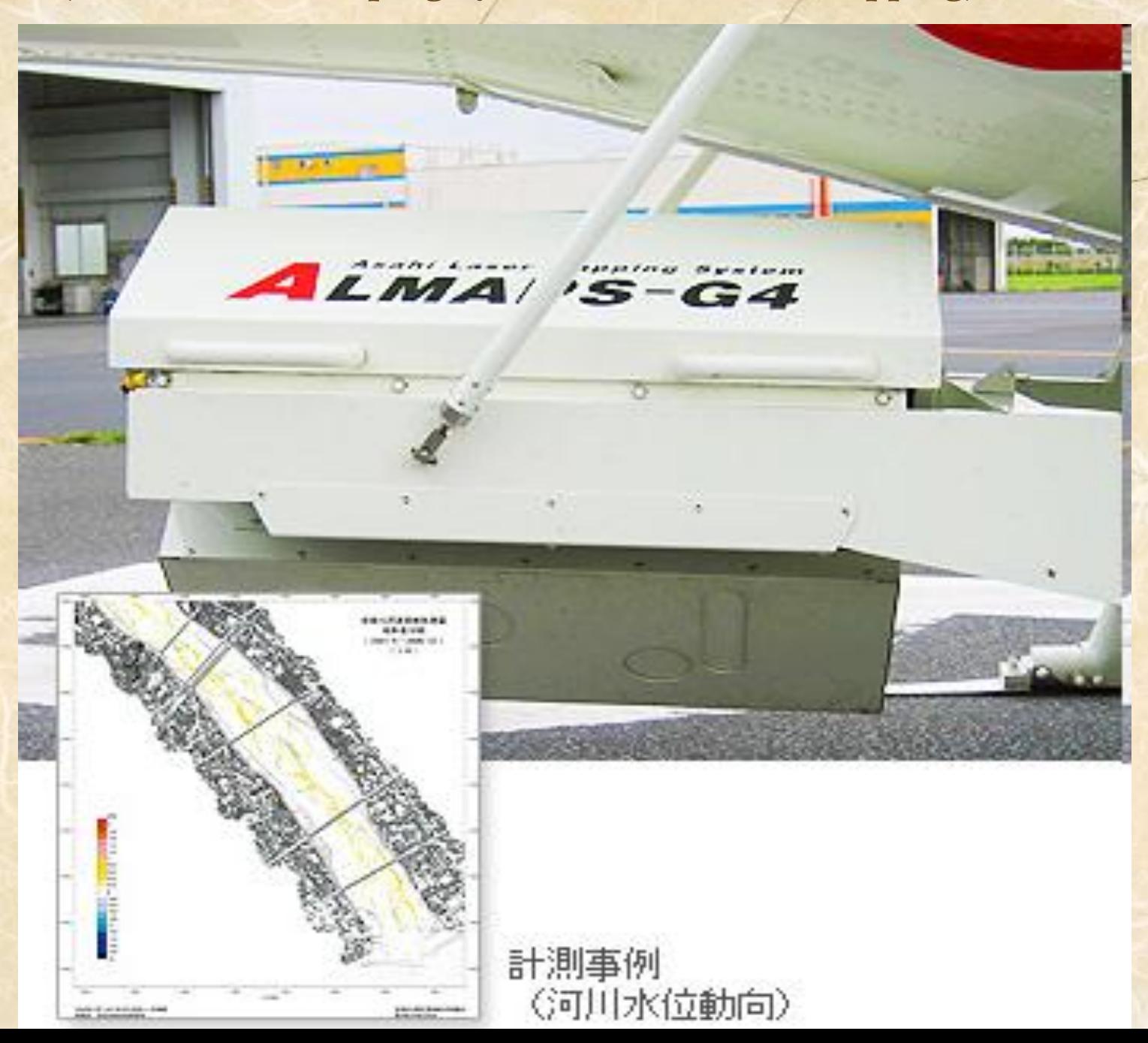

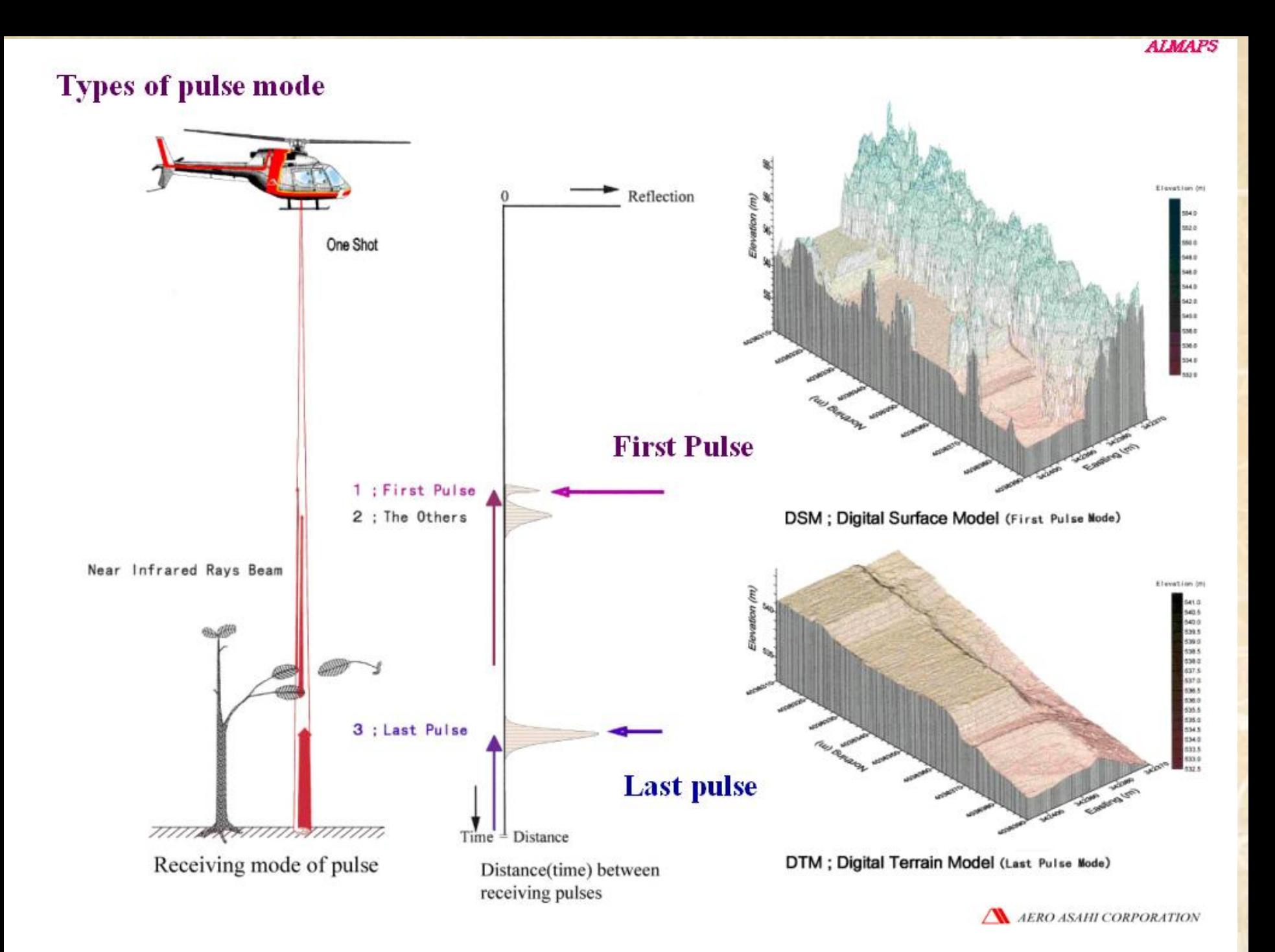

#### **Using 2m grid elevation data from LIDAR ,we could make fine flood area simulation maps** 浸水想定区域境界線

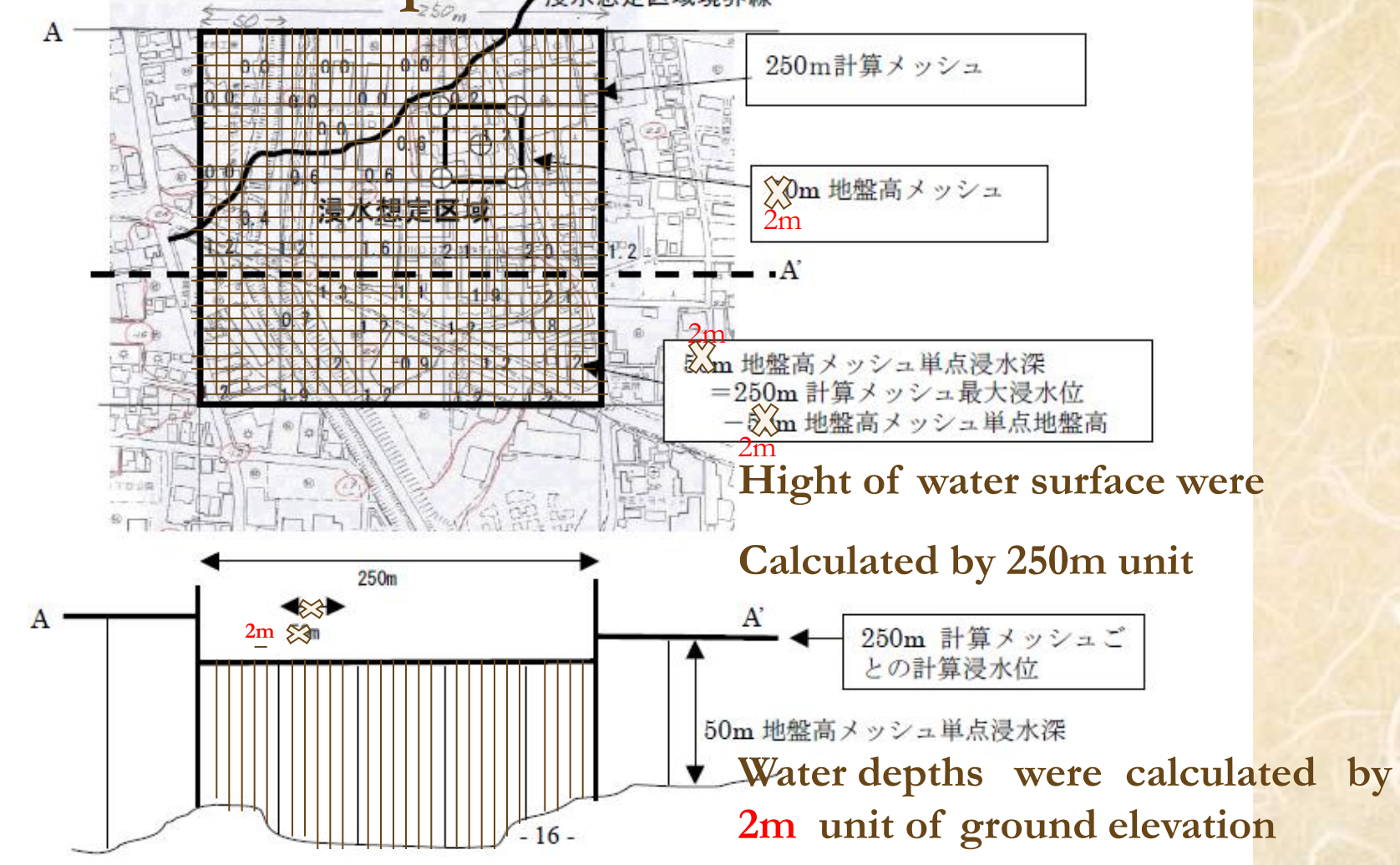

# We could get fine flood area map using LIDAR mapping

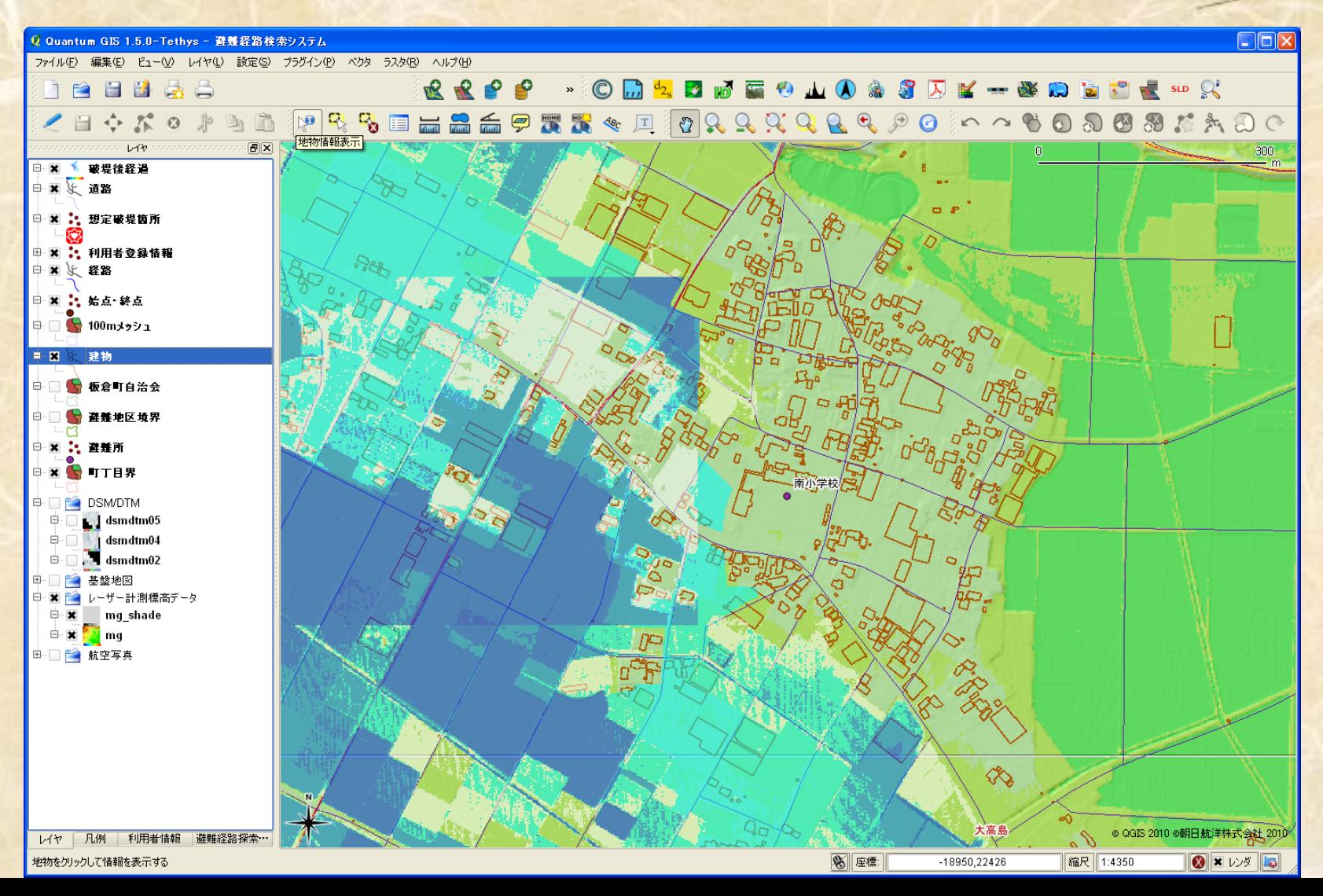

There are many flood area simulation data by 10 minute every assumed place where bank overtopping

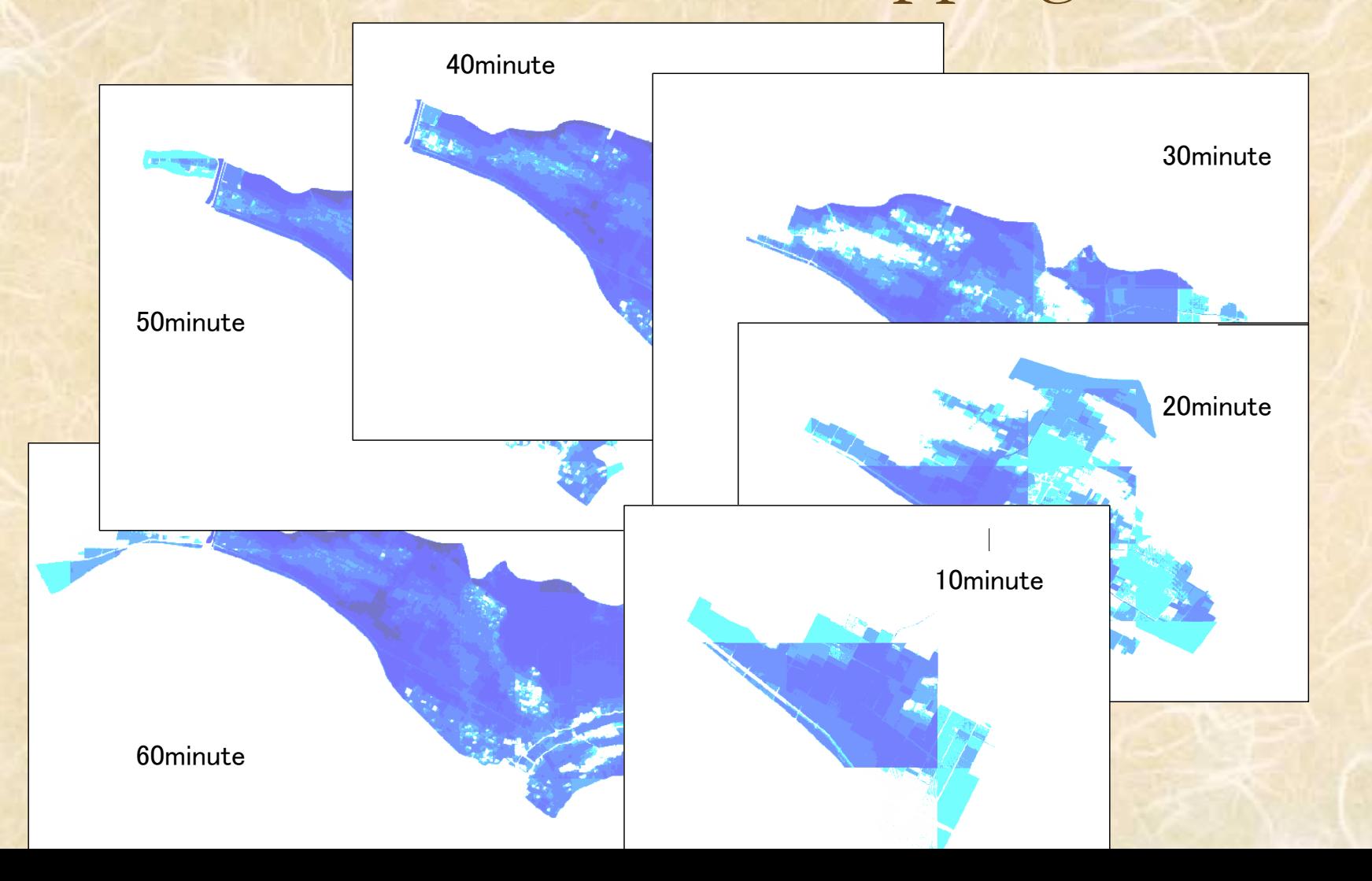

## We can see assumed flood area vary with time

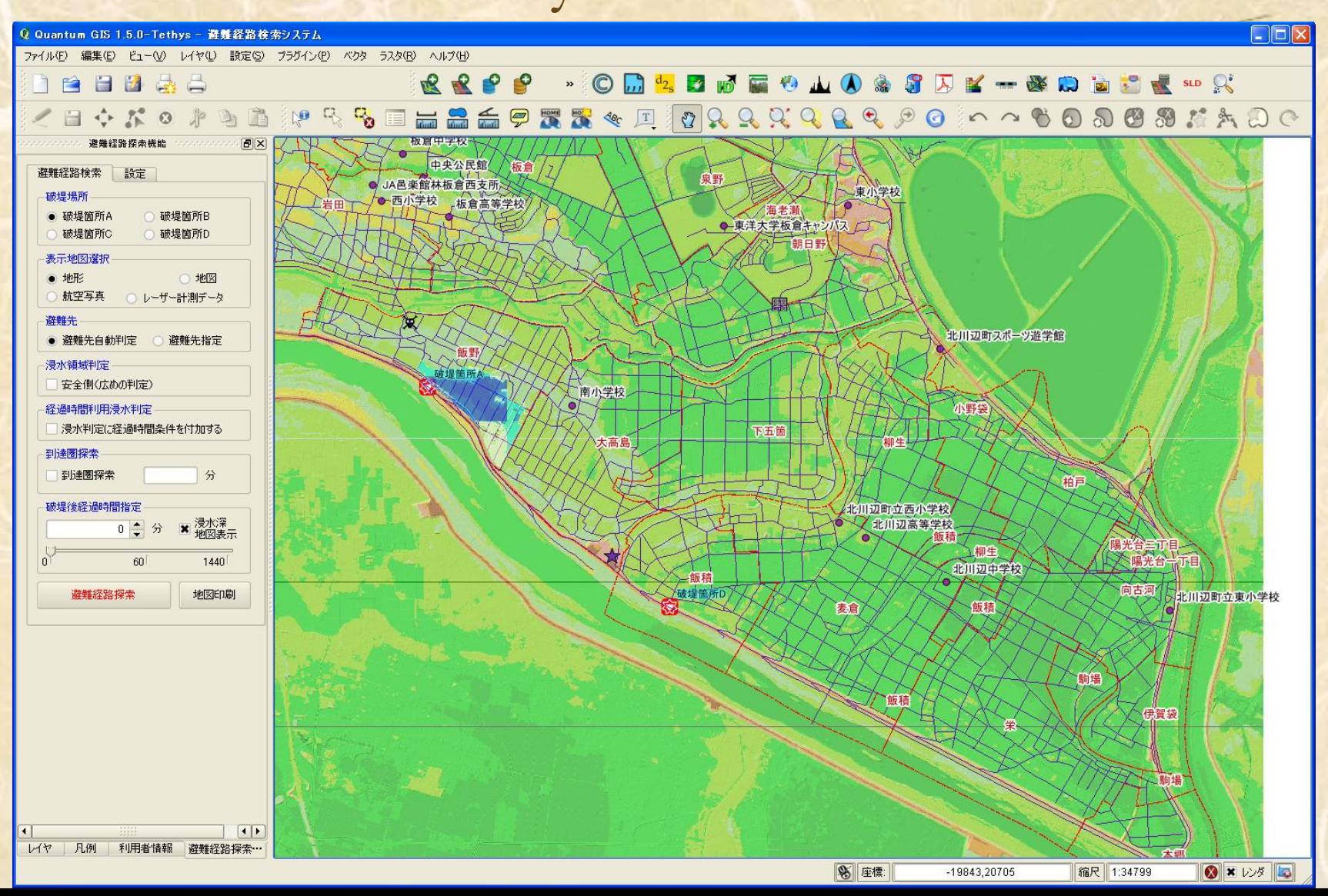

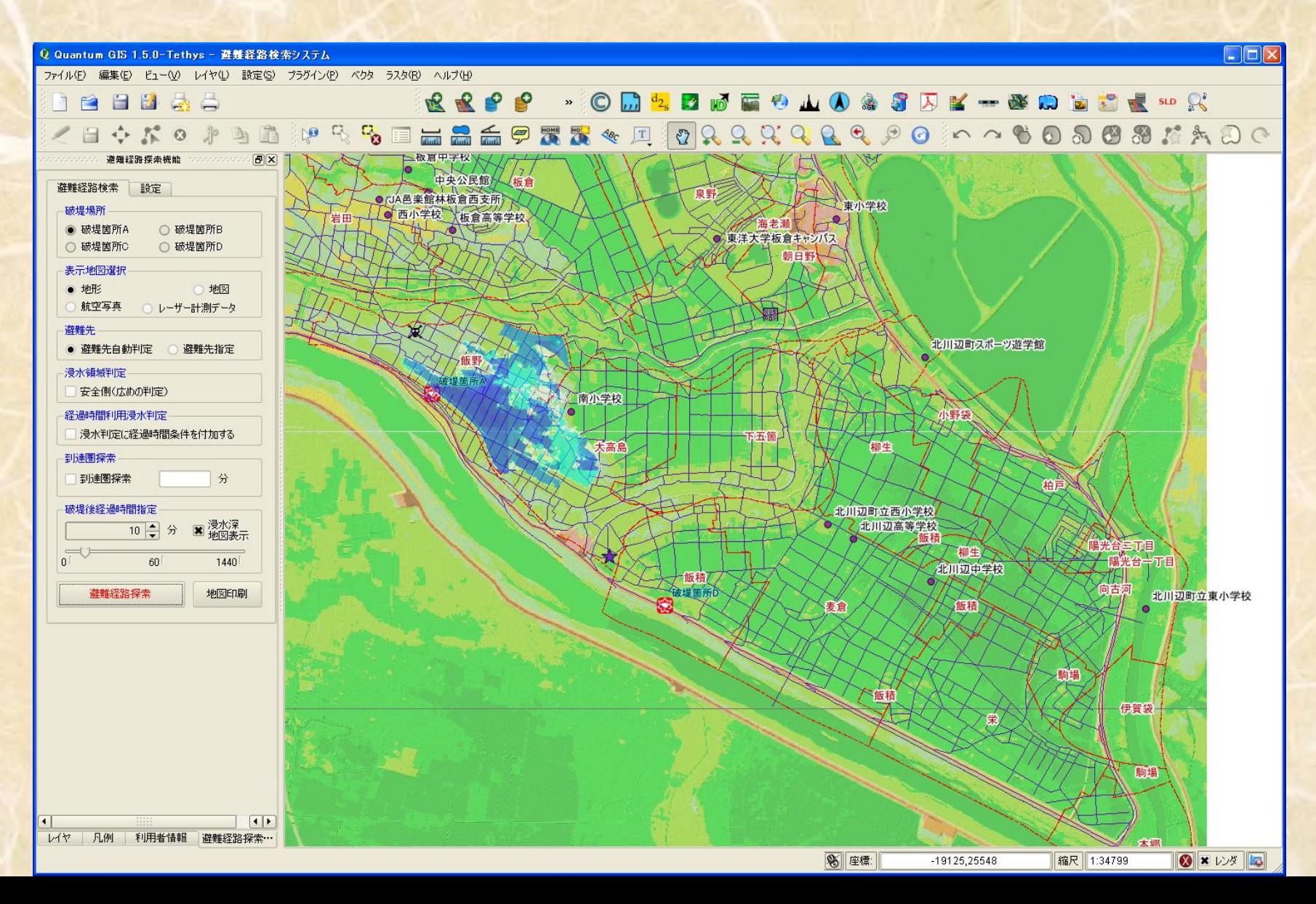

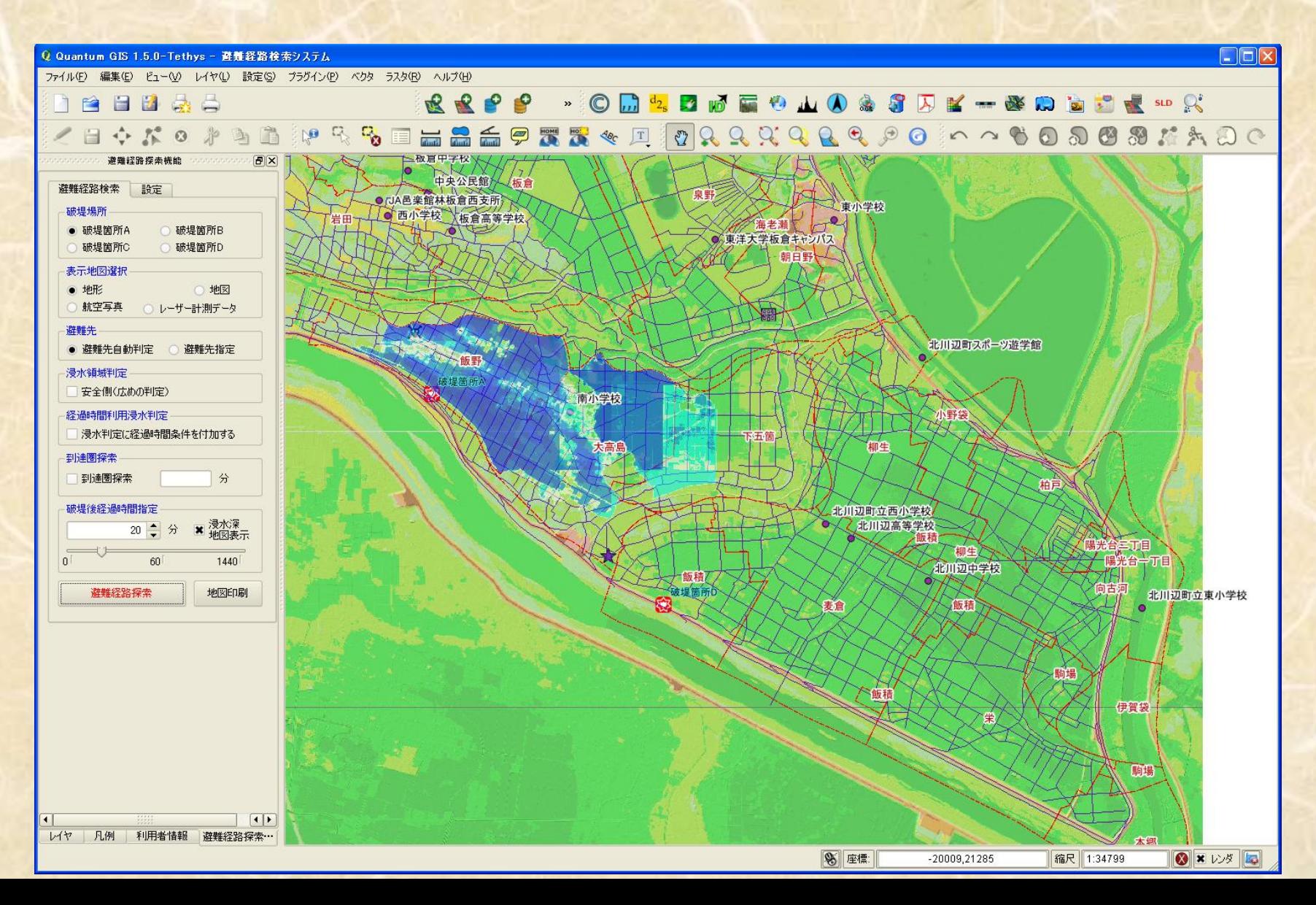

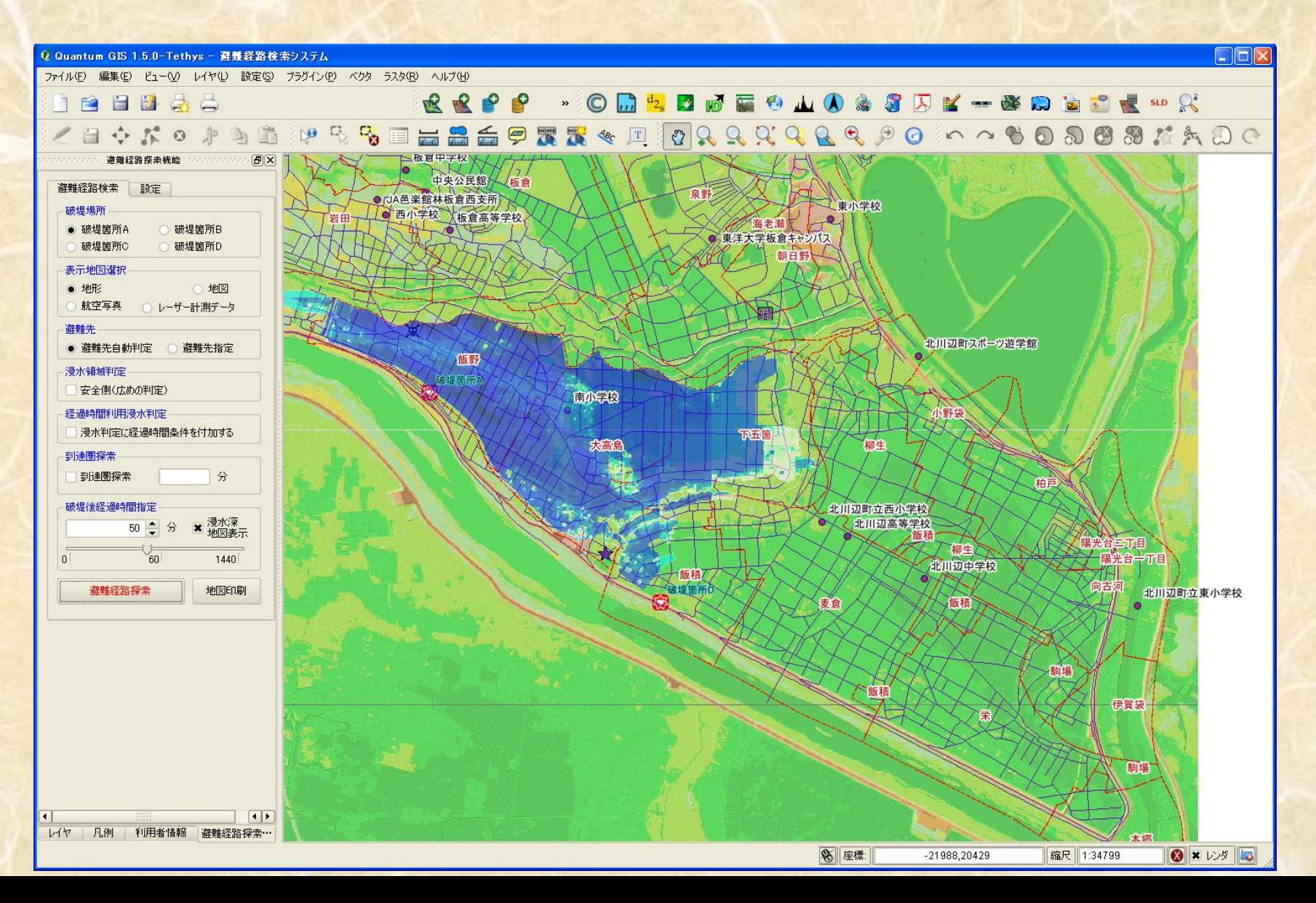

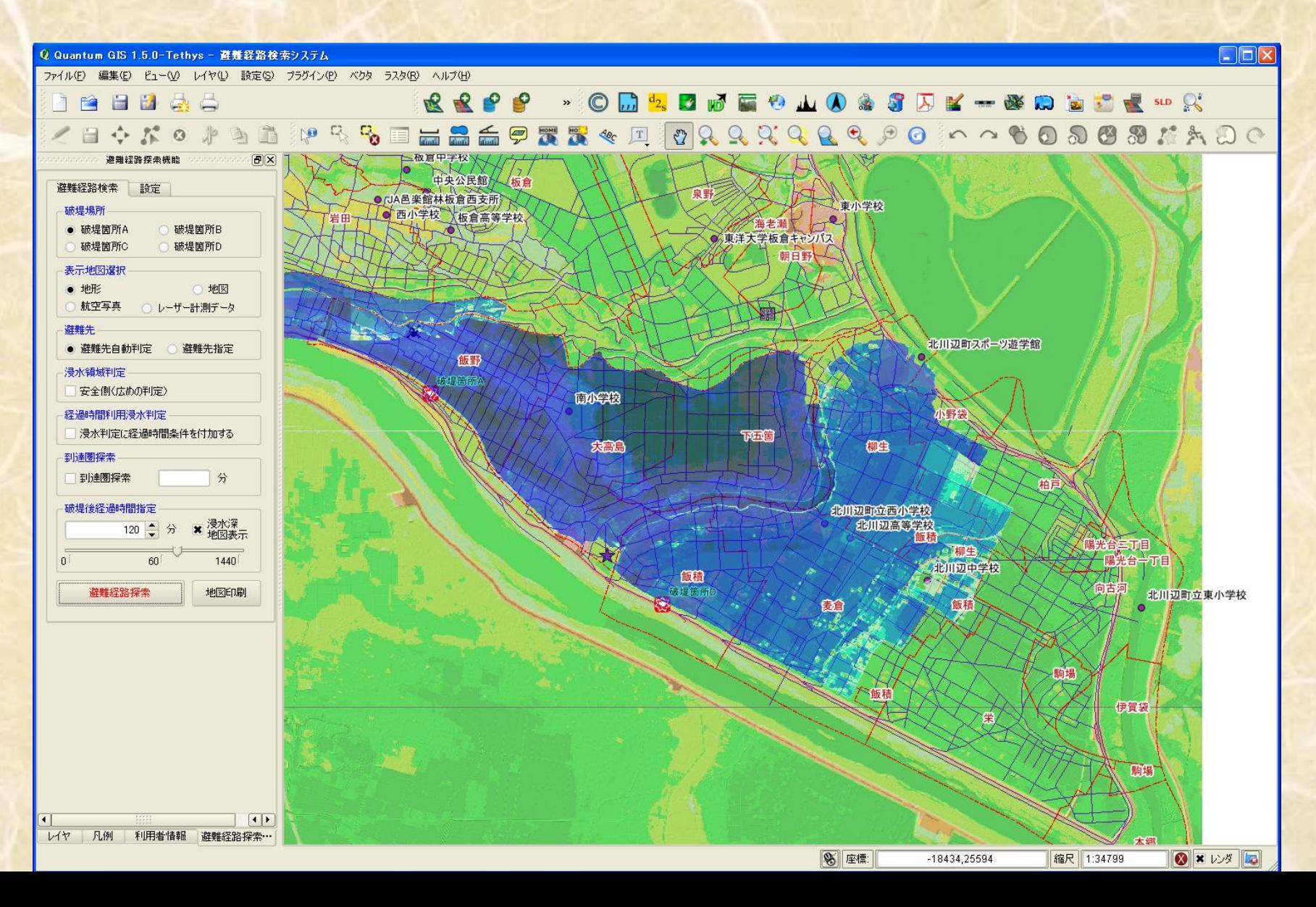

#### 180 minutes later overflow

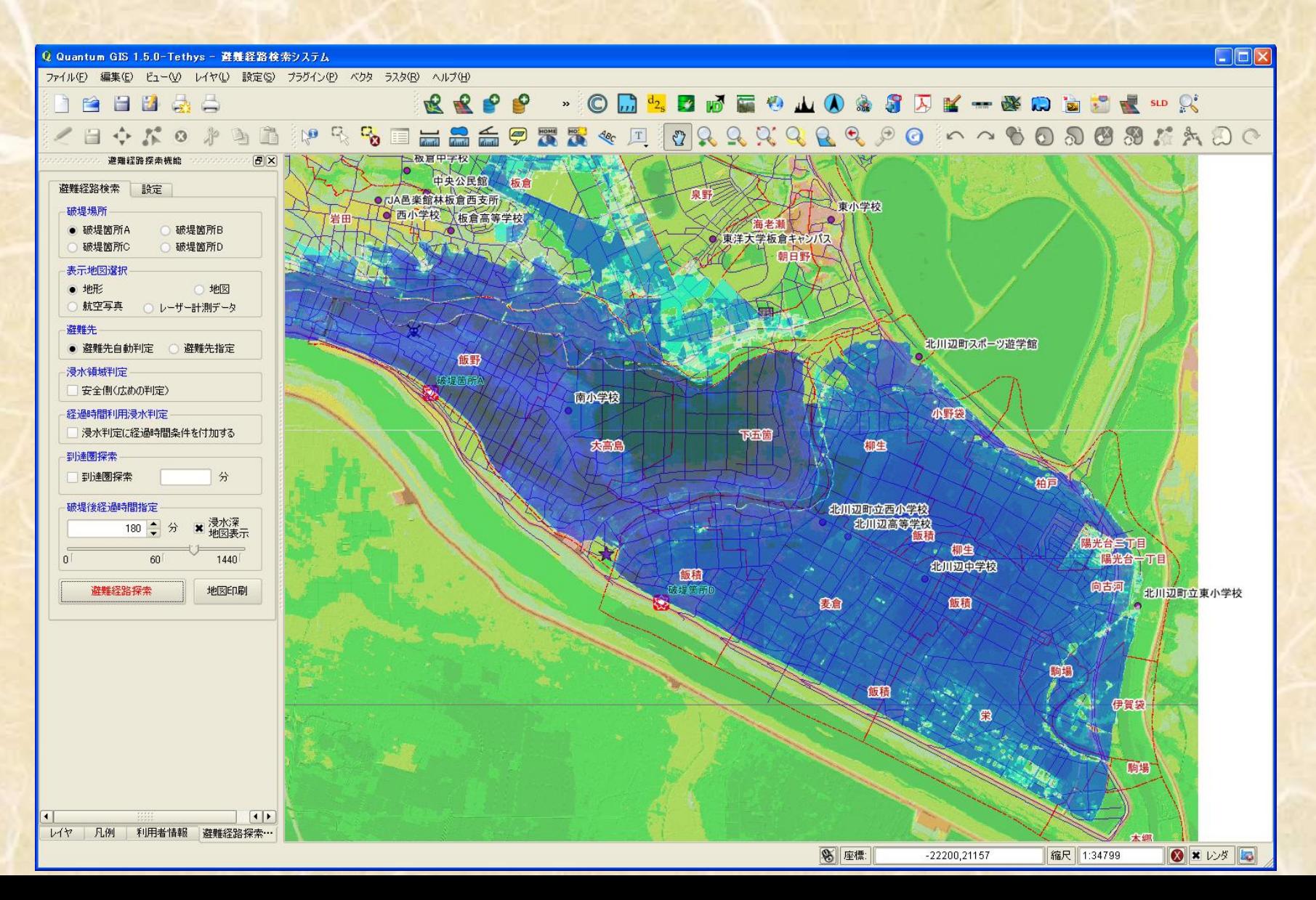

#### Using such fine flood area data

• If we have network data of roads, I thought perhaps I could make a program of searching route system, without roads of submerged.

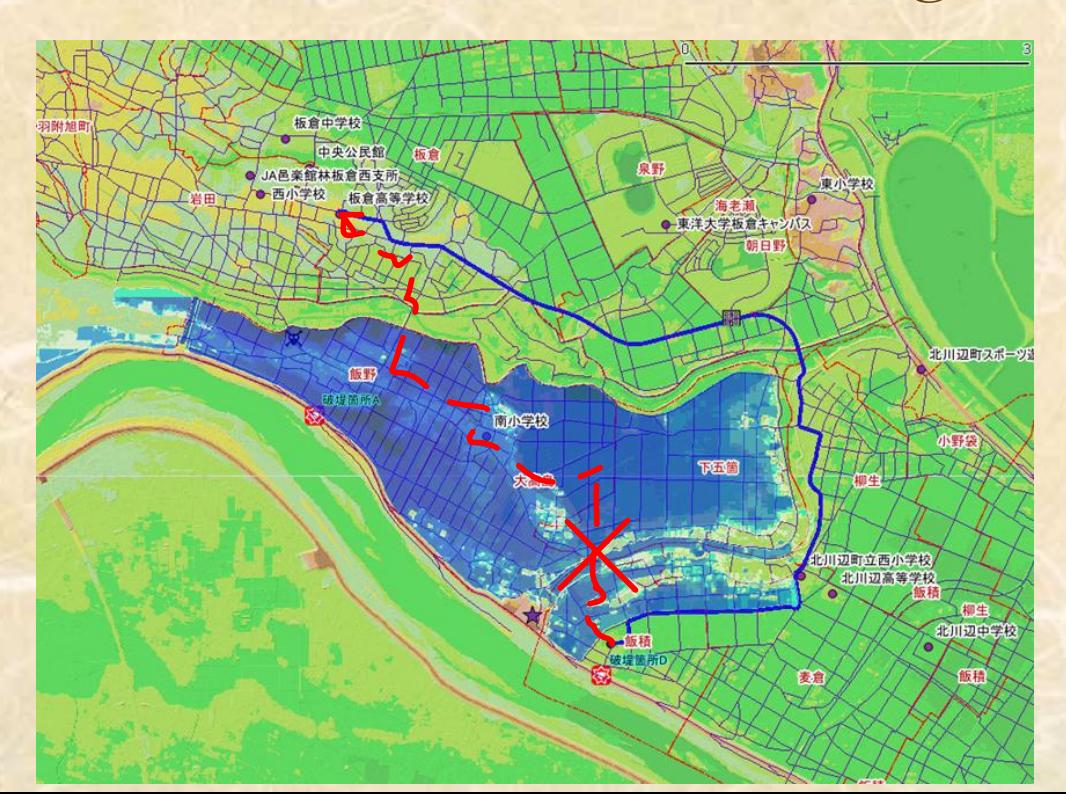

### How can I make such system?

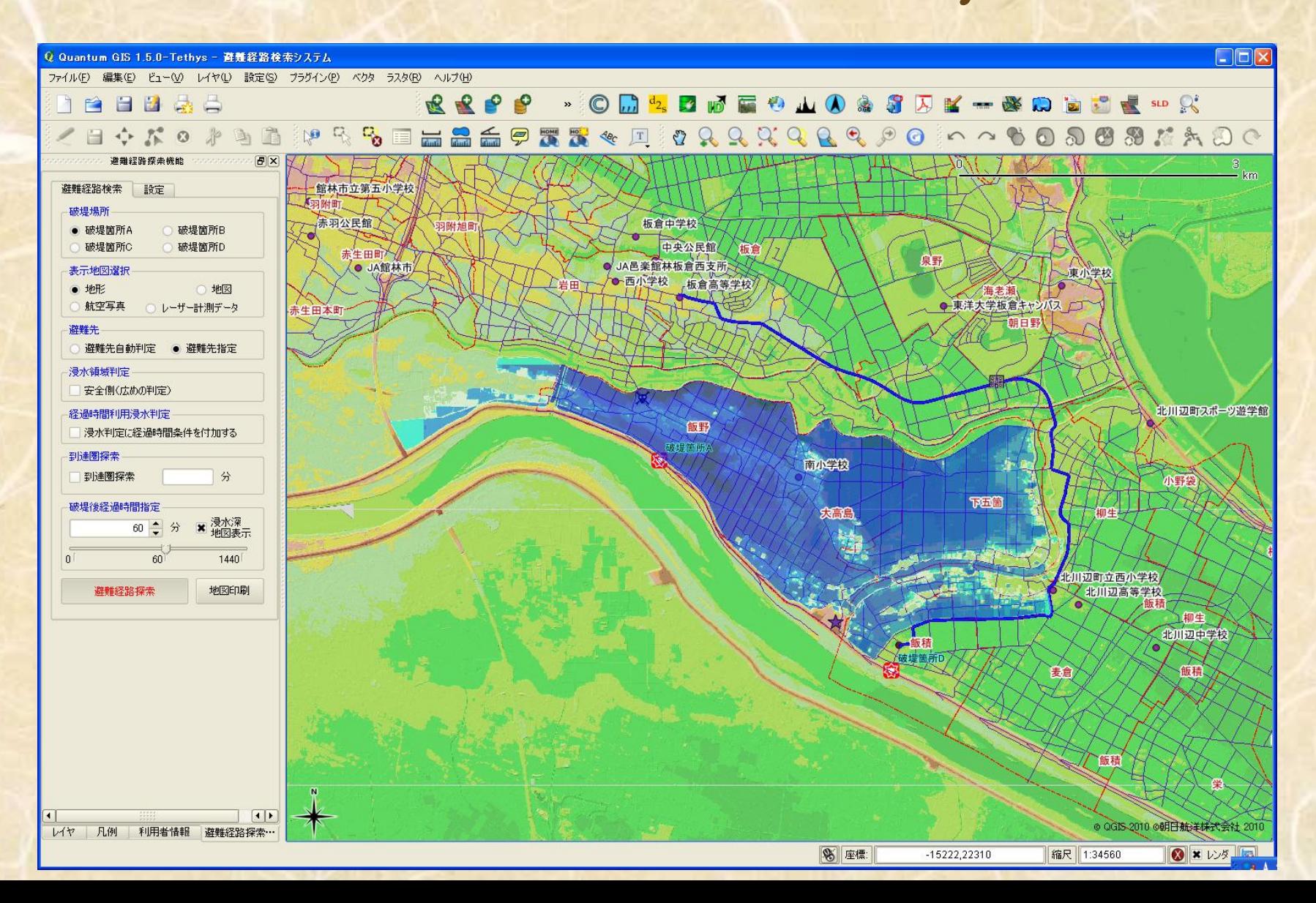

# When we would make a system about searching route,

#### • I think, using pgRouting is a best solution .

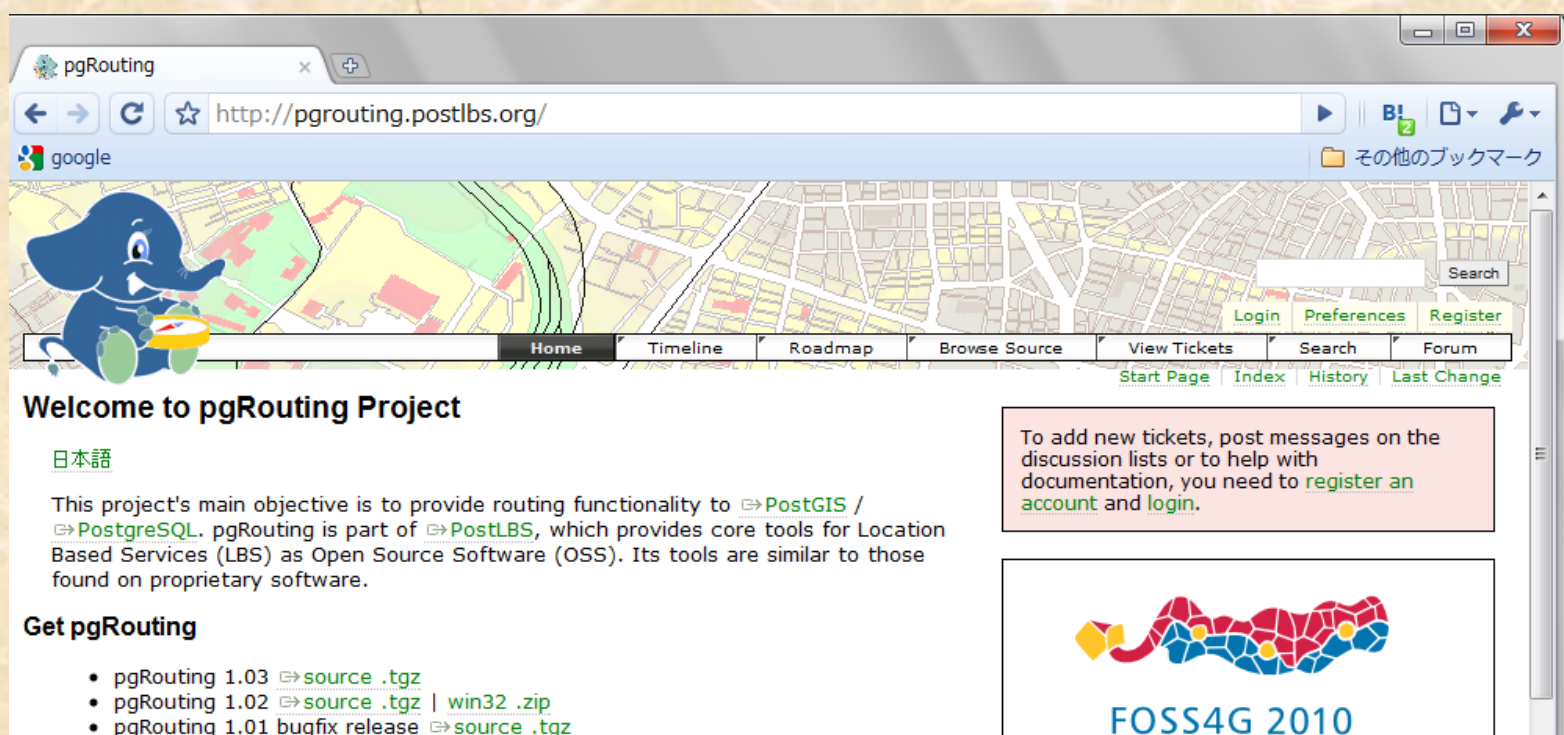

- . pgRouting 1.01 bugfix release <sup>□></sup> source .tgz
- pgRouting 1.0 release  $\rightarrow$  source .tgz |  $\rightarrow$  win32 .zip
- ReleaseNotes
- Older versions

#### **Get support**

- Developer forum: http://pgrouting.postlbs.org/discussion
- Users Mailing List:  $\Rightarrow$  http://lists.osgeo.org/mailman/listinfo/pgrouting-users NEW
- . Developers Mailing List: <sup>□></sup>http://lists.osgeo.org/mailman/listinfo/pgrouting-dev **NEW**

· Documentation -- Overview

**Barcelona** 

- o Installation
- · Data Preparation
- · Data Processing

**Ouick Links:** 

o Data Output

# pgRouting is a excellent program for searching shortest path route

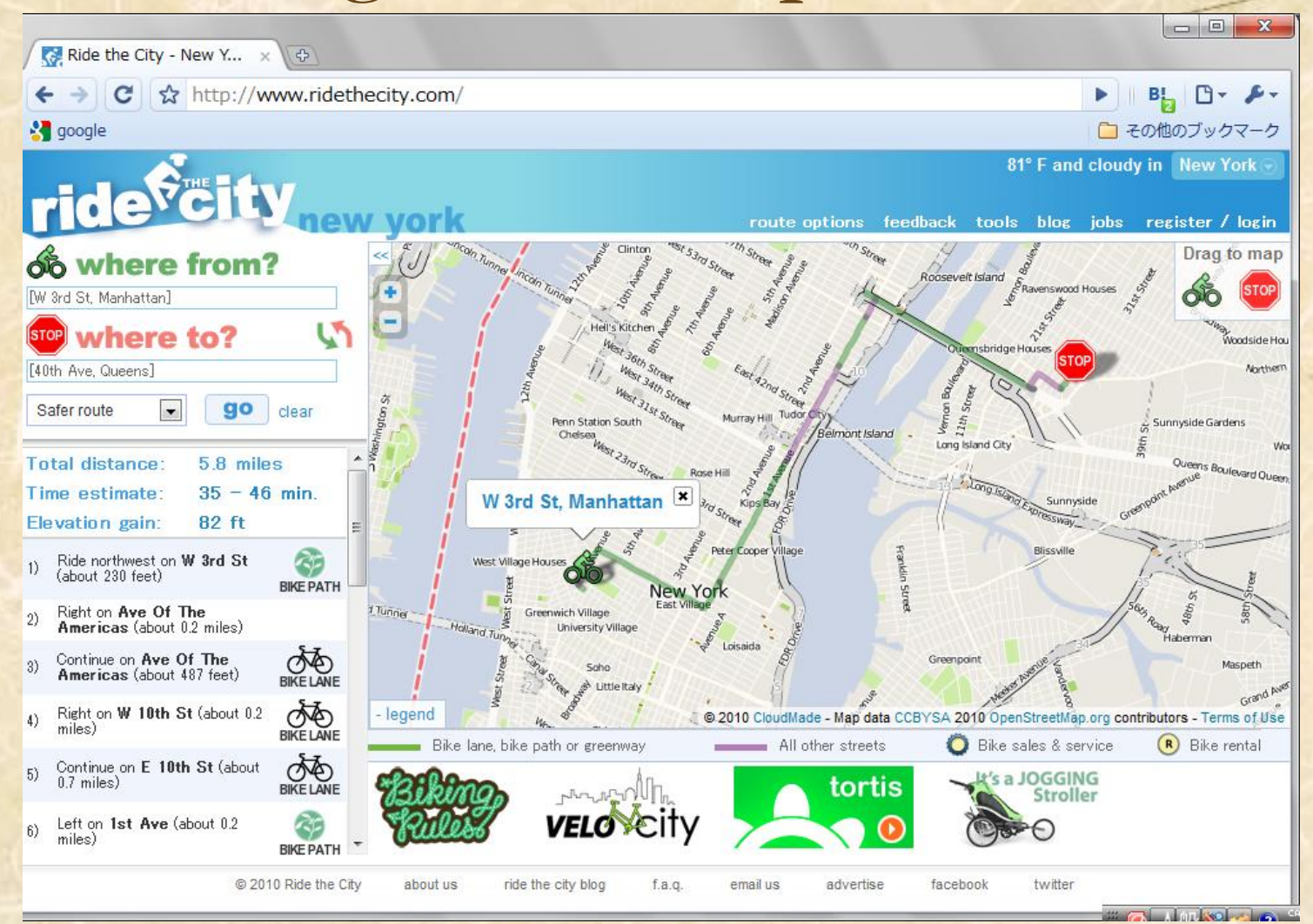

We can add any conditions to the pgRouting search functions as SQL

- Those conditions must be described as SQL of PostGIS/PostgreSQL.
- We can use many spatial relation function at PostGIS.
- So we can add spatial conditions to the search function of pgRouting by using functions of PostGIS.

#### But !!

- Using stable version of PostGIS, we can use only vector type geometries.
- We have no functions in PostGIS about raster data now.
- LIDAR data and flood area data are raster.
- So we could not use raster flood area data for spatial functions in PostGIS.

## Raster Data How can I use it with pgRouting?

- If I can change raster of flood area to vector, such as polygon, I could use the polygon data for pgRouting function.
- Are there any program , have such function?

## GRASS

#### • GRASS has many functions about raster and vector spatial data.

 $-0 x$ / M Gmail - 受信トレイ (1)... × → OSGeo.JPへようこそ |... × → GRASS GIS 6.4.0svn ...  $\leftarrow$   $\rightarrow$  C http://wgrass.media.osaka-cu.ac.jp/grassh/grass64/manuals/html64\_user/raster.html  $\mathbb{B}$ :  $\mathbb{B}$   $\mathbb{C}$   $\mathbb{C}$   $\mathbb{C}$ **A** google □ その他のブックマーク **GRASS GIS 6.4.0svn Reference Manual** 

Geographic Resources Analysis Support System, commonly referred to as GRASS, is a Geographic Information System (GIS) used for geospatial data management and analysis, image processing, graphics/maps production, spatial modeling, and visualization. GRASS is currently used in academic and commercial settings around the world, as well as by many governmental agencies and environmental consulting companies.

This reference manual details the use of modules distributed with Geographic Resources Analysis Support System (GRASS), an open source (GNU GPL'ed), image processing and geographic information system (GIS).

Go back to help overview

#### raster commands:

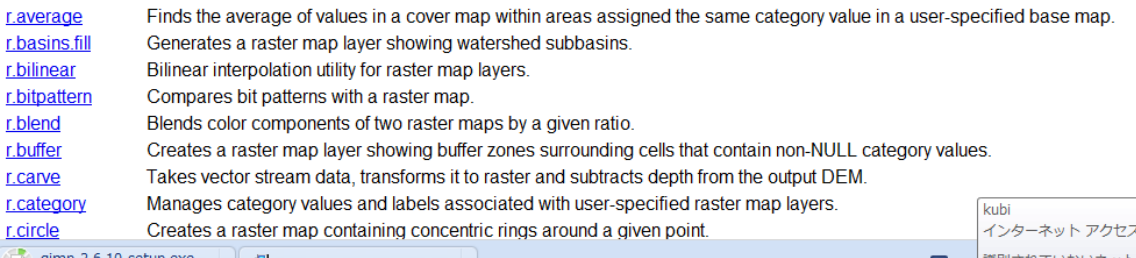

 $\Box$  gimp-2.6.10-setup.exe 後一時停止されました.

gimp-2.6.10-setup.exe

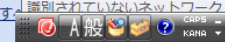

# Data conversion process

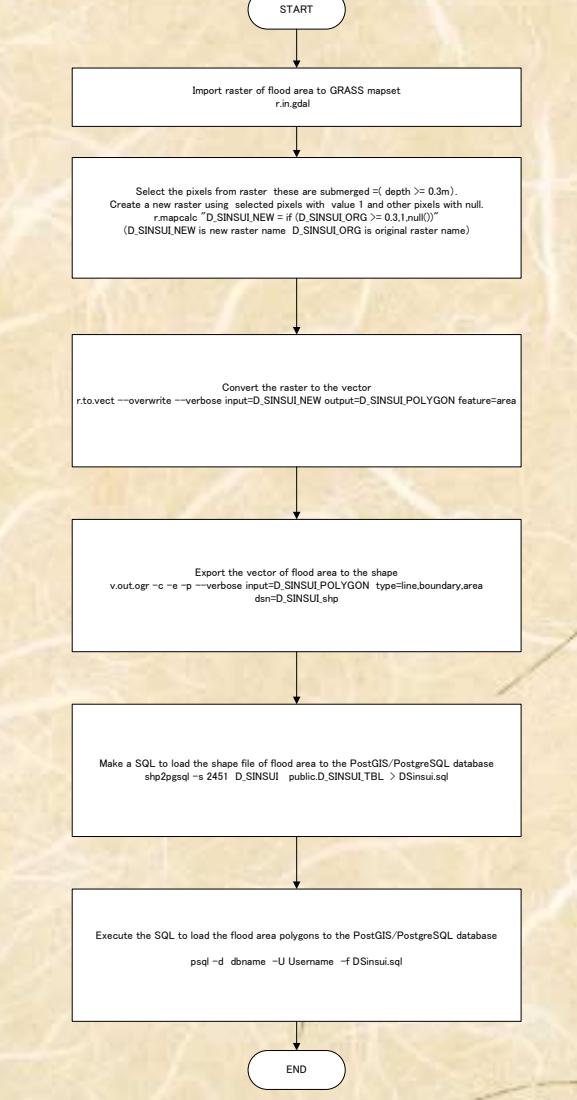

#### Import raster of flood area to GRASS map Display: 1 - Location: kanto Kasen  $\Box$  $\Box$  $\times$

R 1000000 E 10 000  $\mathbf{r}$ 

#### r.in.gdal

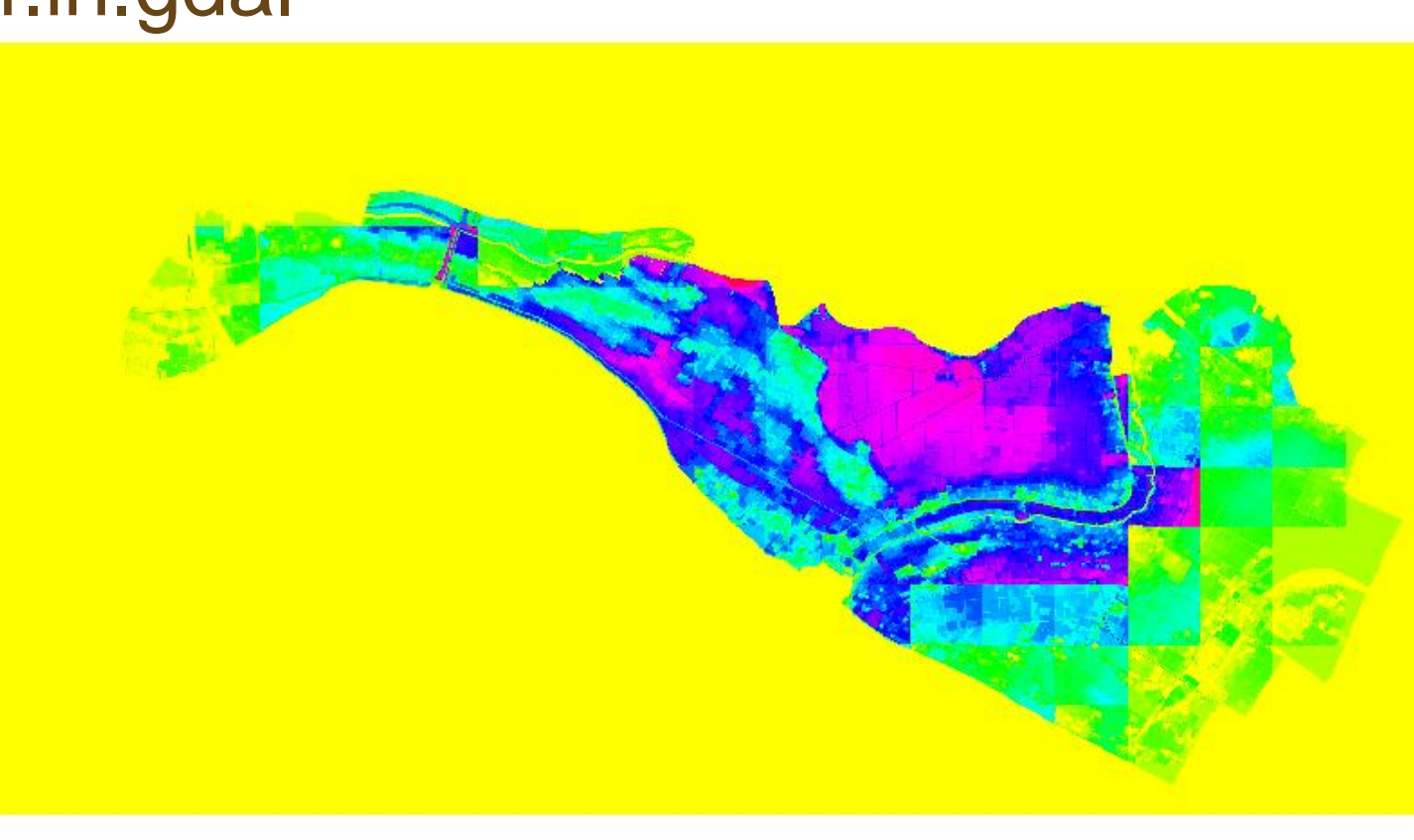

#### Select the pixels from raster these are submerged  $=$  (  $depth \geq 0.3m$ .

Create a new raster using selected pixels with value 1 and other pixels with null.

|\_ ||□||>

r.mapcalc "D\_SINSUI\_NEW = if (D\_SINSUI\_ORG >= 0.3,1,null())"

SAAA L'ADDA

Ωð.

GRASS GIS Map Display: 1 - Location: kantoKasen

#### Convert the raster to the vector

| || || || **>** 

GRASS GIS Map Display: 1 - Location: kanto Kasen

`B\$} B}Q}Q| <u>X</u> - 1 | B| © 2021- $\vert \cdot \vert$ 

> r.to.vect --overwrite --verbose input=D\_SINSUI\_NEW output=D\_SINSUI\_POLYGON feature=area

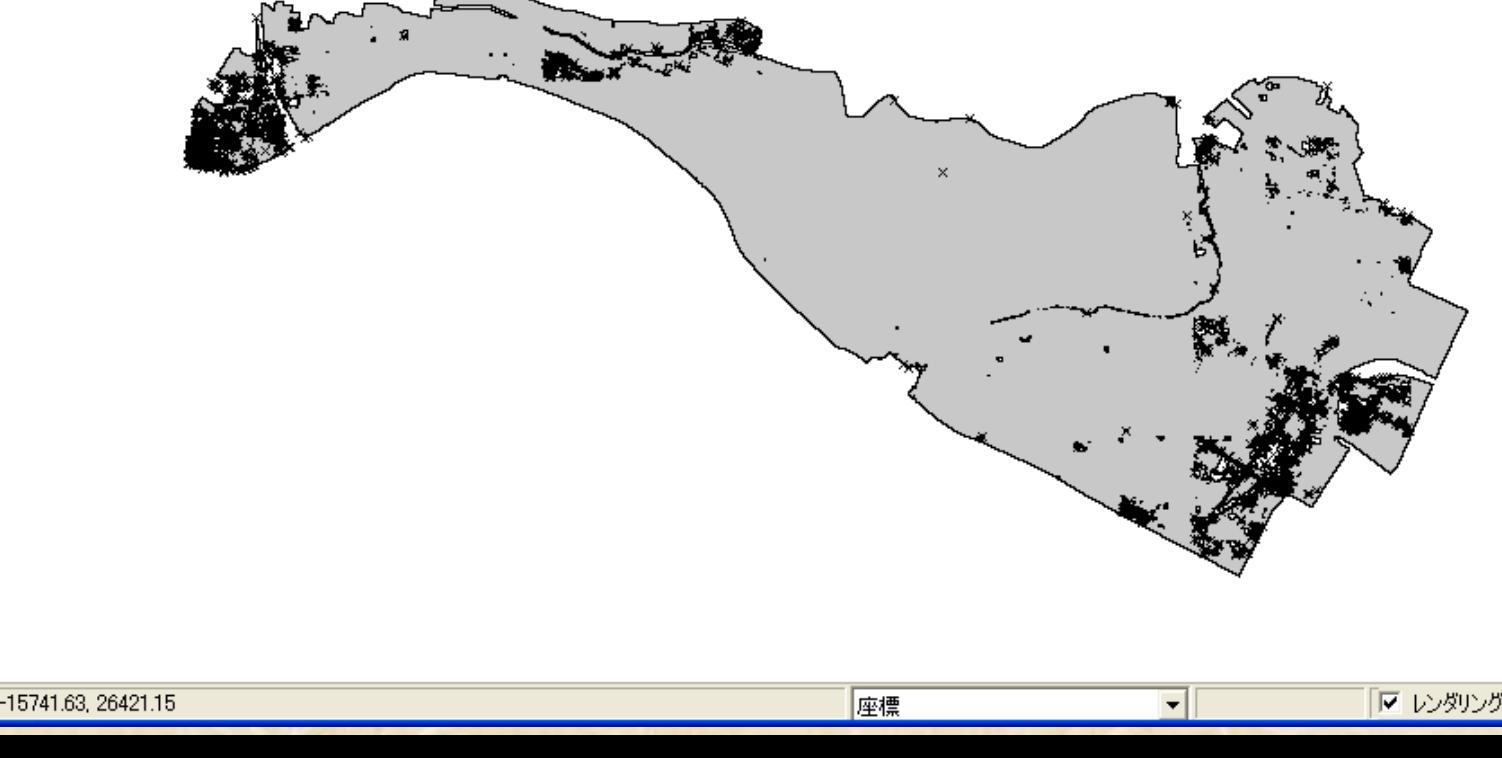

## Details of created polygon

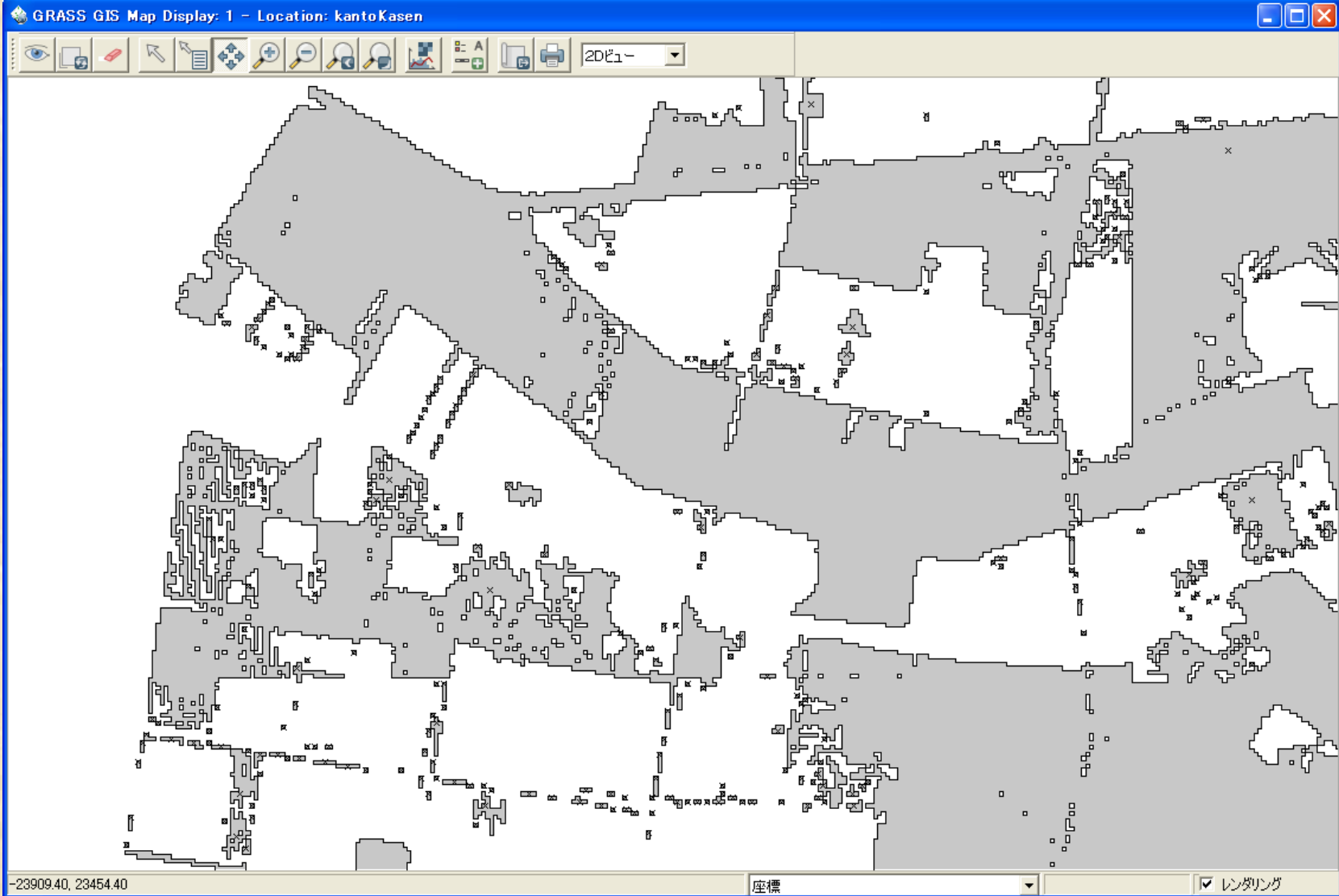

-23909.40, 23454.40

# Export the vector of flood area to shape file

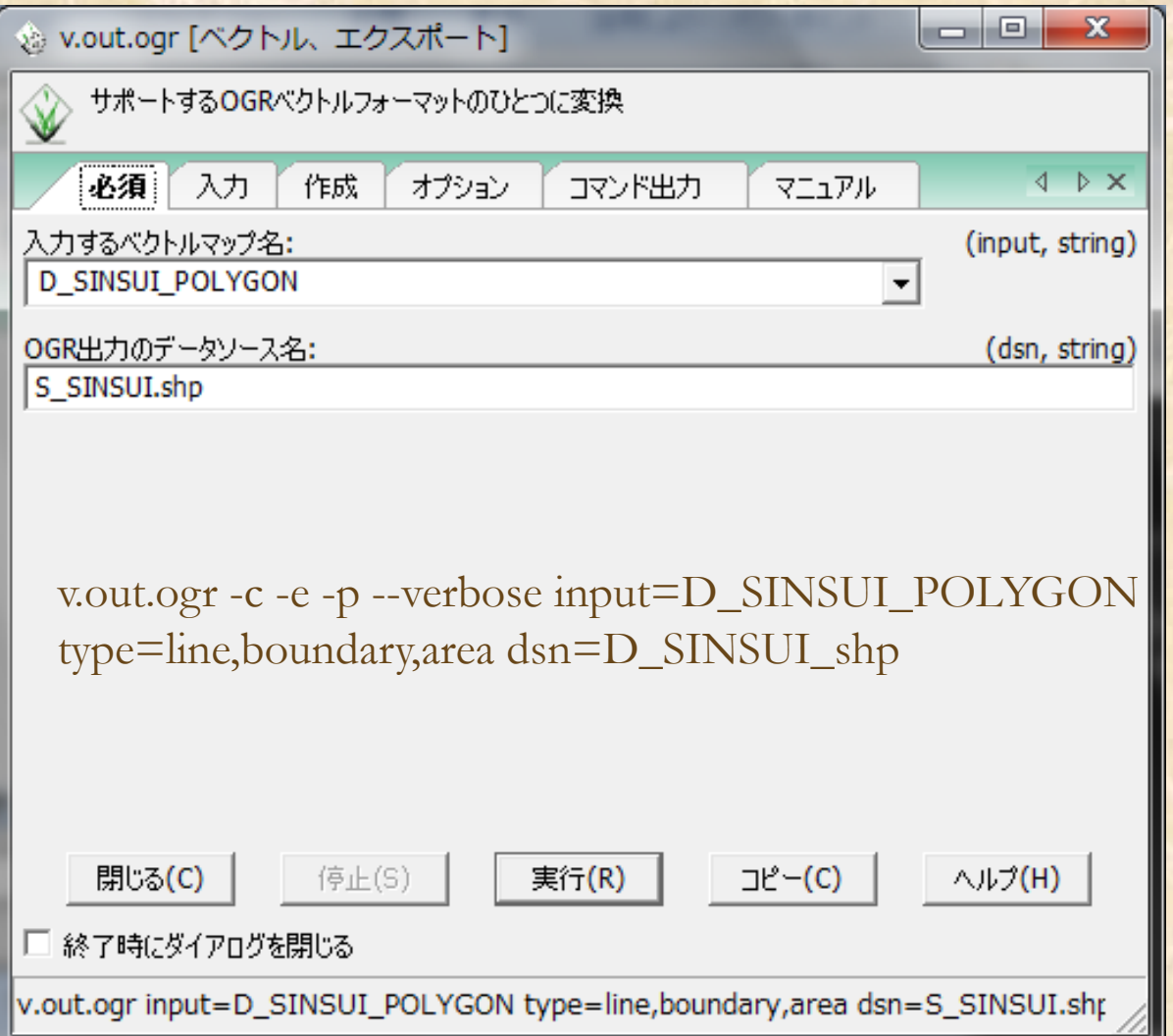

# Load shapfiles to PostGIS/Postgresql database

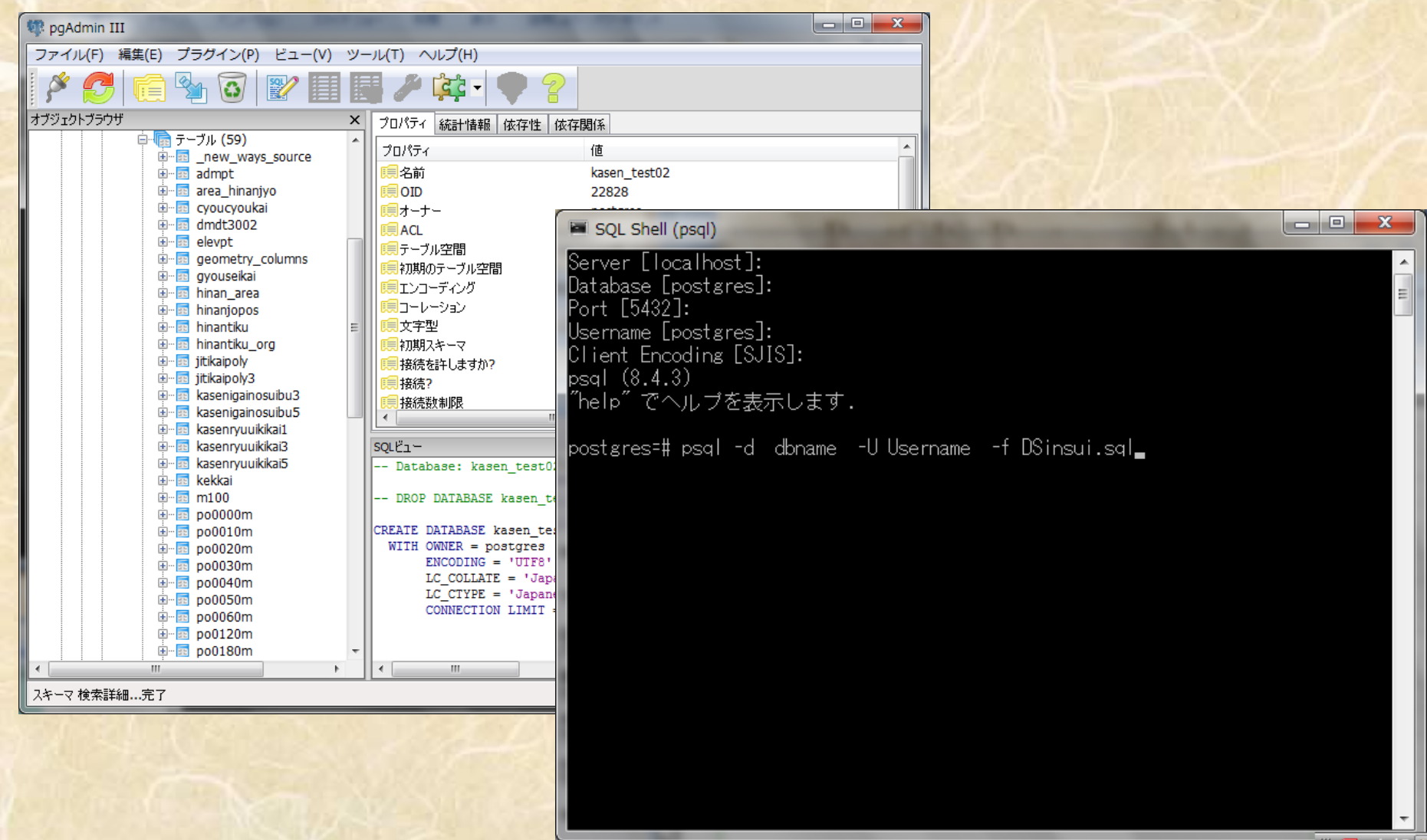

## Now we can search using such SQL

*SELECT vertex\_id , edge\_id , cost FROM* 

*shortest\_path\_astar( -- shortest path A star 'SELECT a.gid as id, source, target, cost as cost, x1, y1, x2, y2 FROM ways as a where a.gid not in( select b.gid from ways as b, suishin\_polygon\_all as c where c.minute = 30* 

*-- after 30 minute from bank break*

*and ST\_Intersects(b.the\_geom,c.the\_geom))'*

*-- is geometries intersect? a function of PostGIS*

*,4799, 3962, false, false)*

*/\* source id, target id, directed, has reverse cost \*/*

## Using pgRouting

- We can search route with network data
- But there are query results strings.
- There are no maps of route using only pgRouting.
- How we can see the maps of routes?

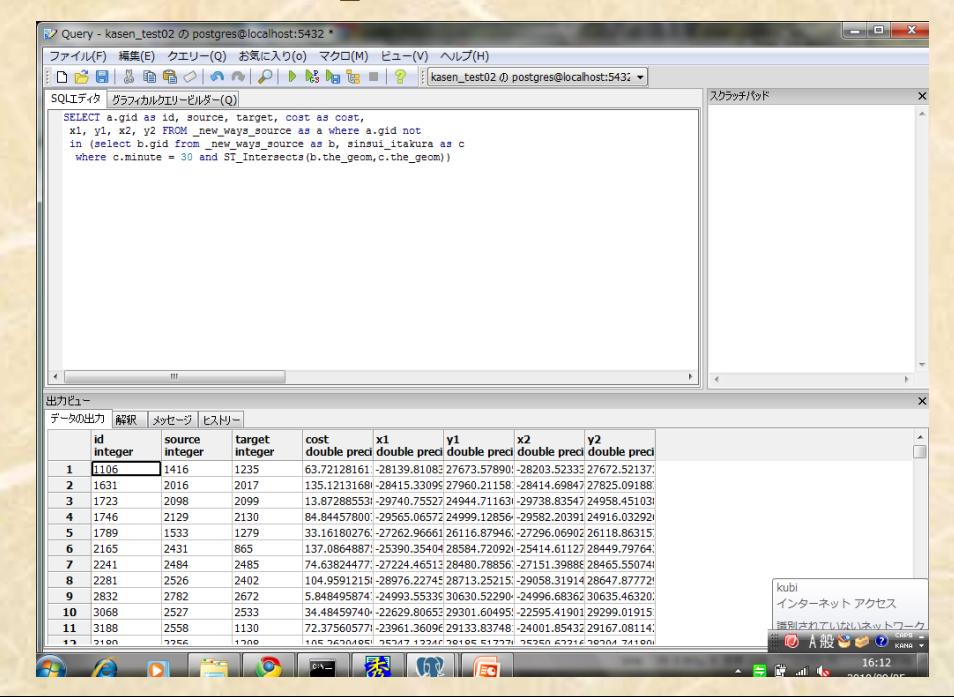

# There are may ways of make a map for pgRouting

- Web Mapping such as OpenLayers are cool method.
- There are some good desktop GIS tools such as QGIS, uDig, gvSIG, Open JUMP etc……

• Perhaps we can see a map, that contain result of using pgRouting, with such good FOSS4G products.

## I used QuantumGIS for this system

- Stand alone use(without internet) is required
- There are Japanese GUI( we transrated )
- We can add functions as external plug-in program to QuantumGIS.

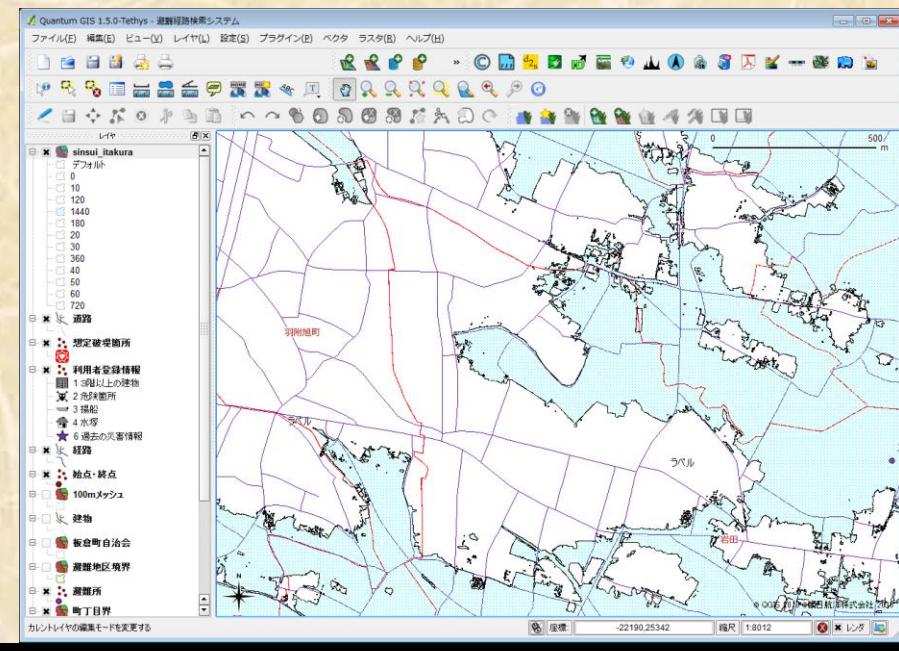

## A system using pgRouting

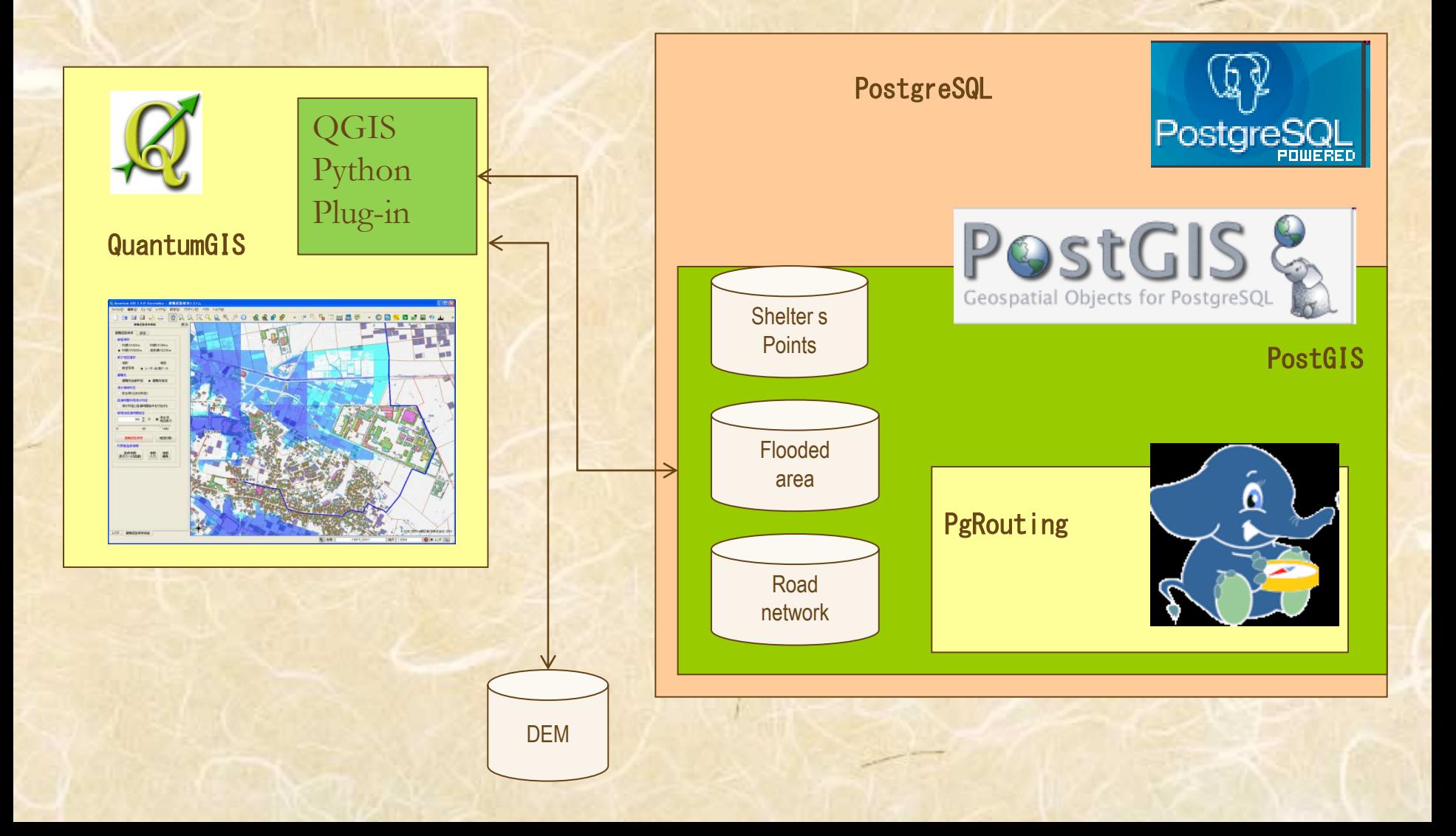

Route to a shelter

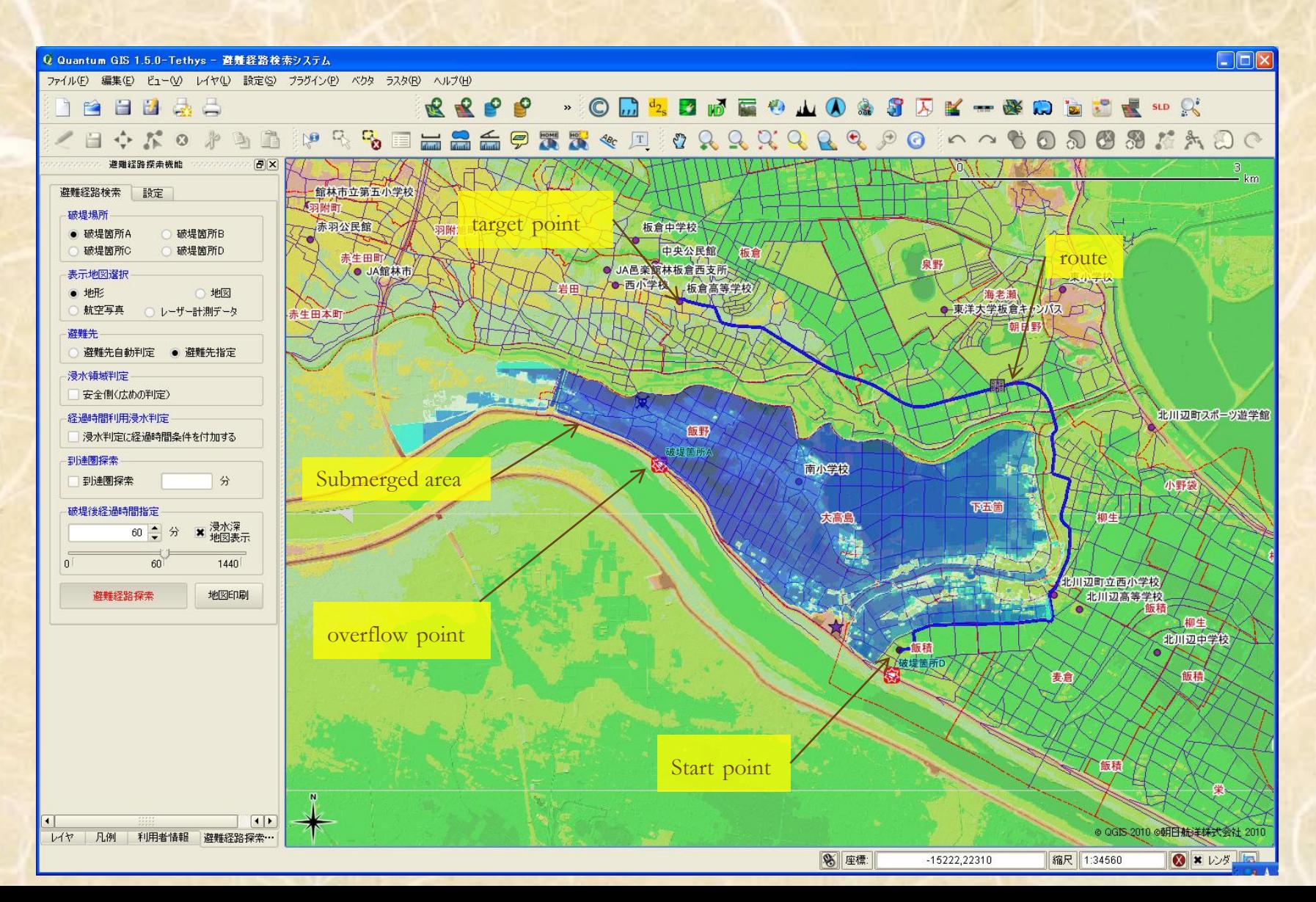

#### There are no route to any shelter

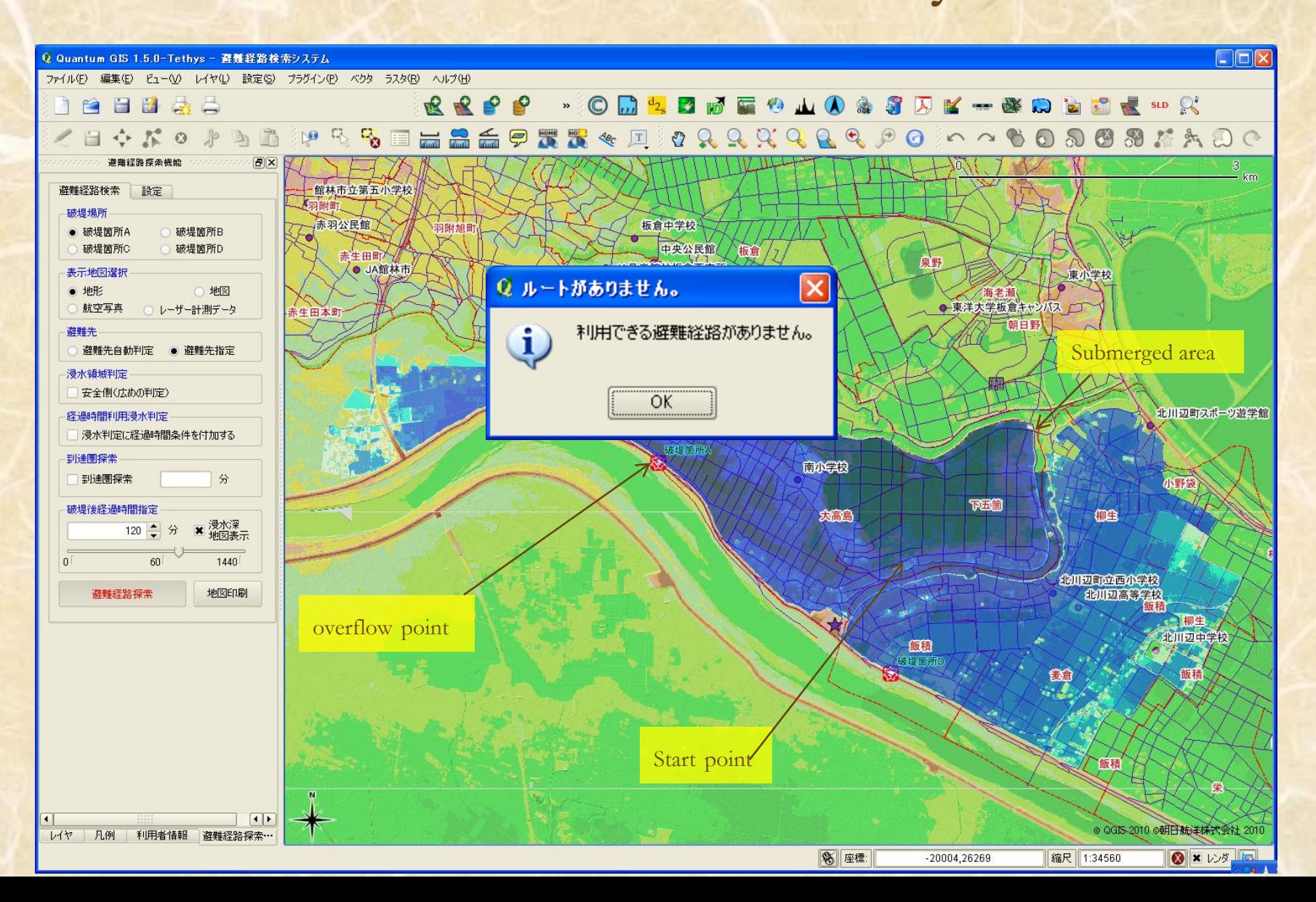

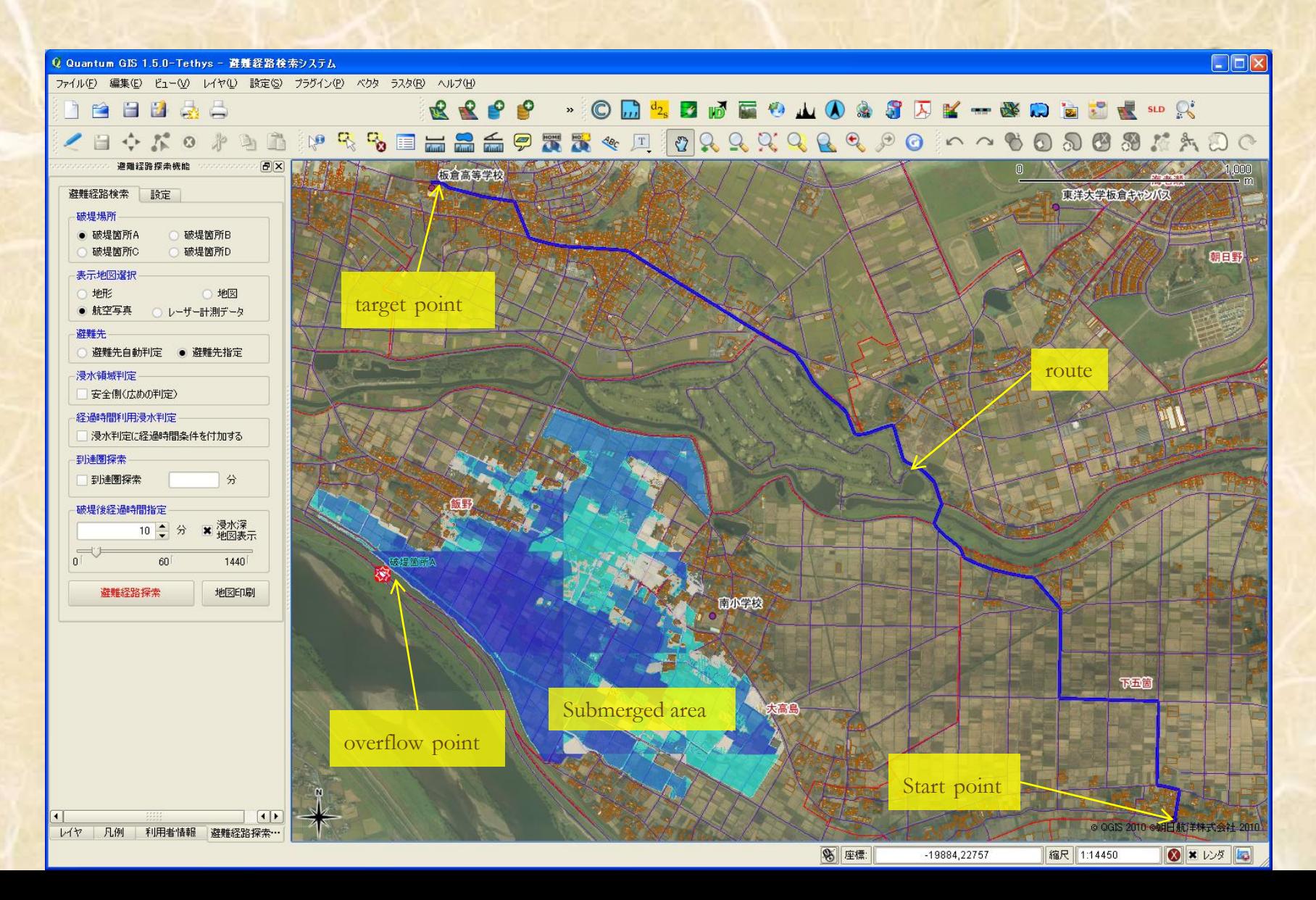

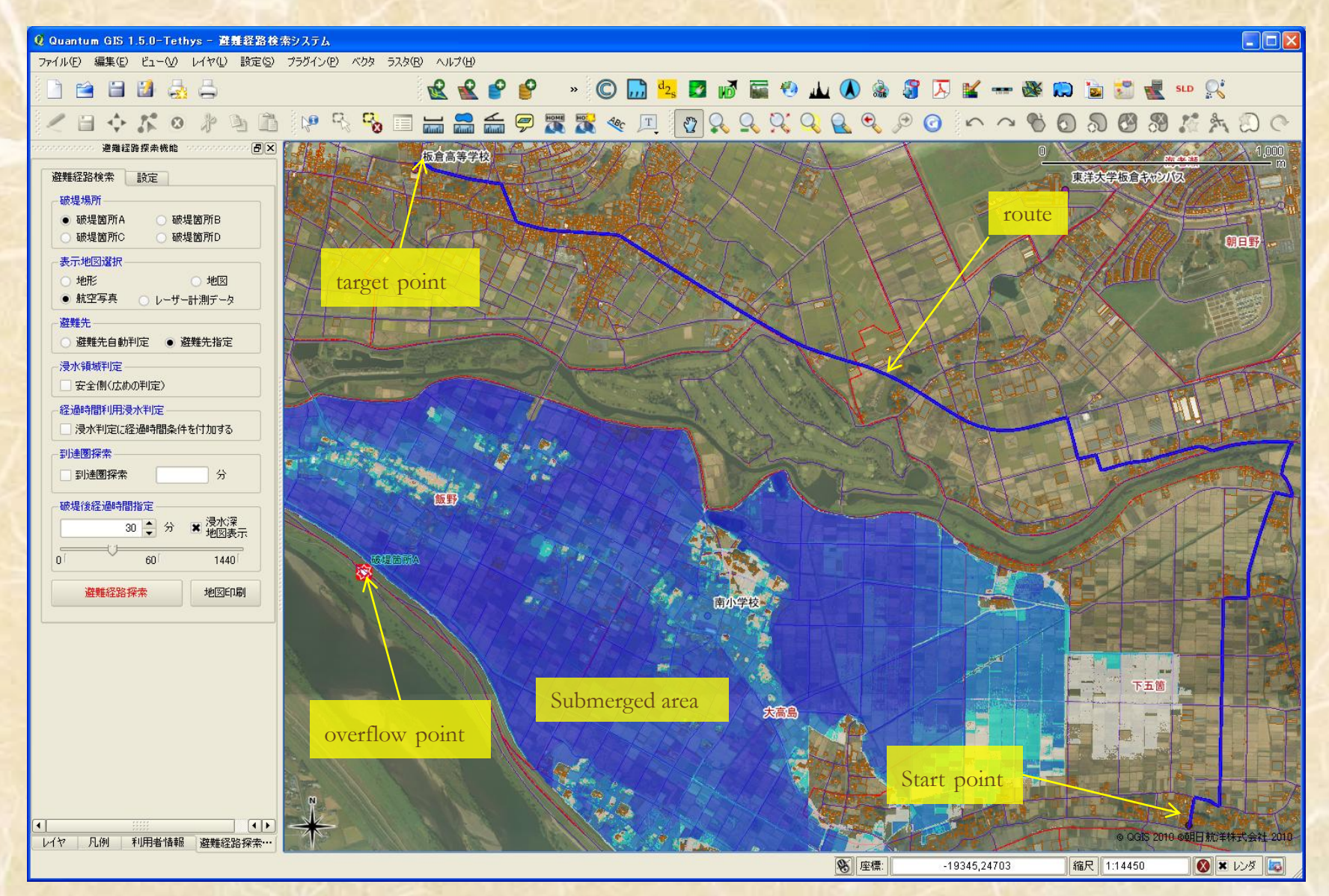

## Driving distance calculation

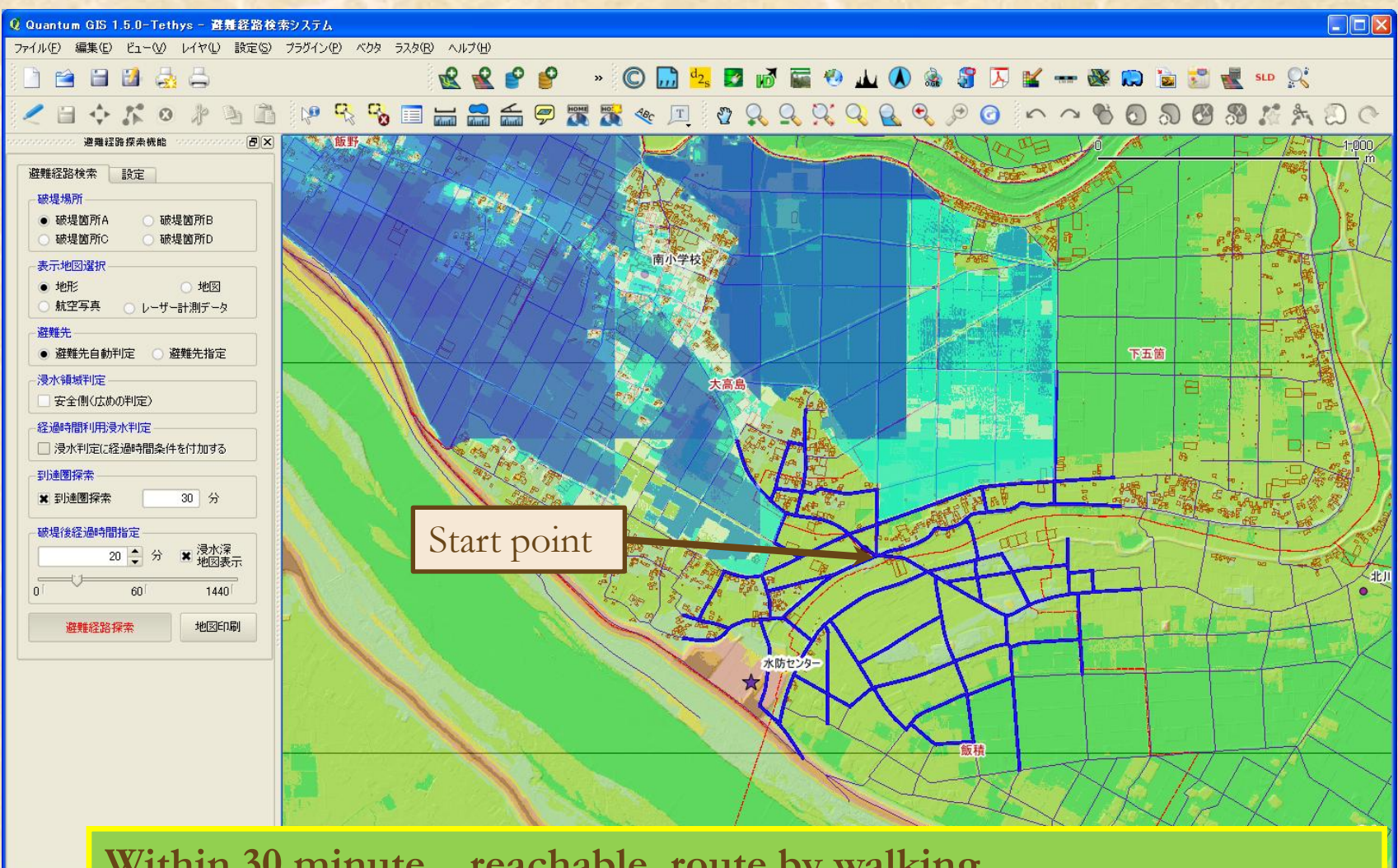

**Within 30 minute , reachable route by walking without submerged road**

レイヤ 凡例

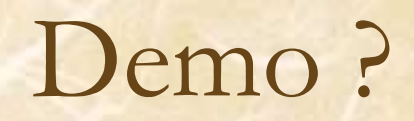

## Using FOSS4G products

- Without FOSS4G we would have been difficult to obtain tools for such spatial data usage.
- pgRouting, PostGIS/PostgreSQL, GRASS, QGIS have excellent functions for our works.
- I think when we want to use some functions about spatial data, make combination of some FOSS4G product is best solution.

• This system made for The Ministry of Land, Infrastructure, Transport and Tourism Japan, Kanto Regional Development Bureau.

## Thanks for your attention

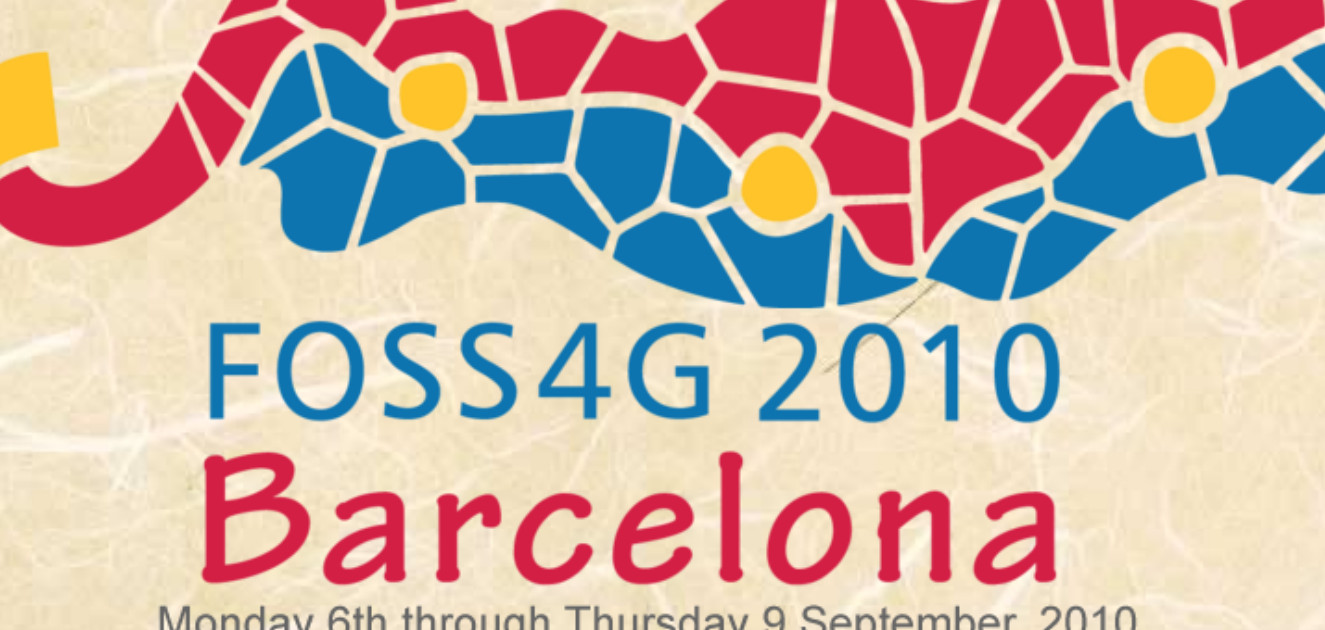

Monday 6th through Thursday 9 September, 2010